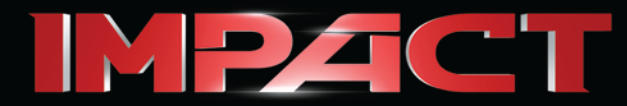

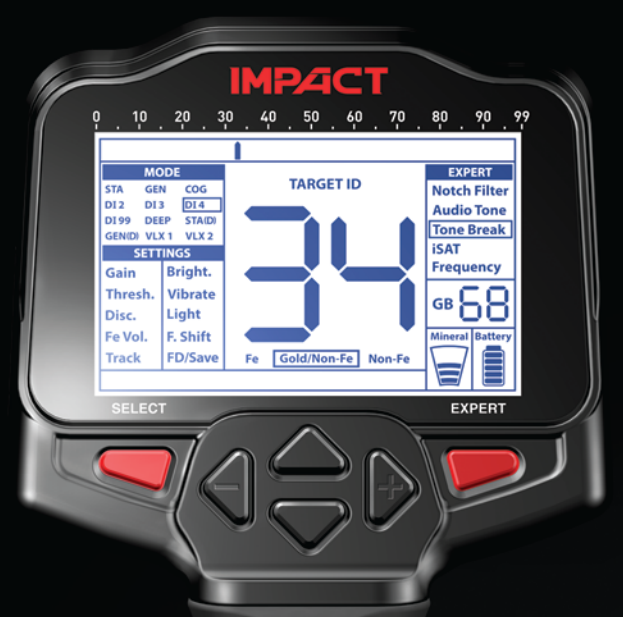

# **MANUALE D'USO**

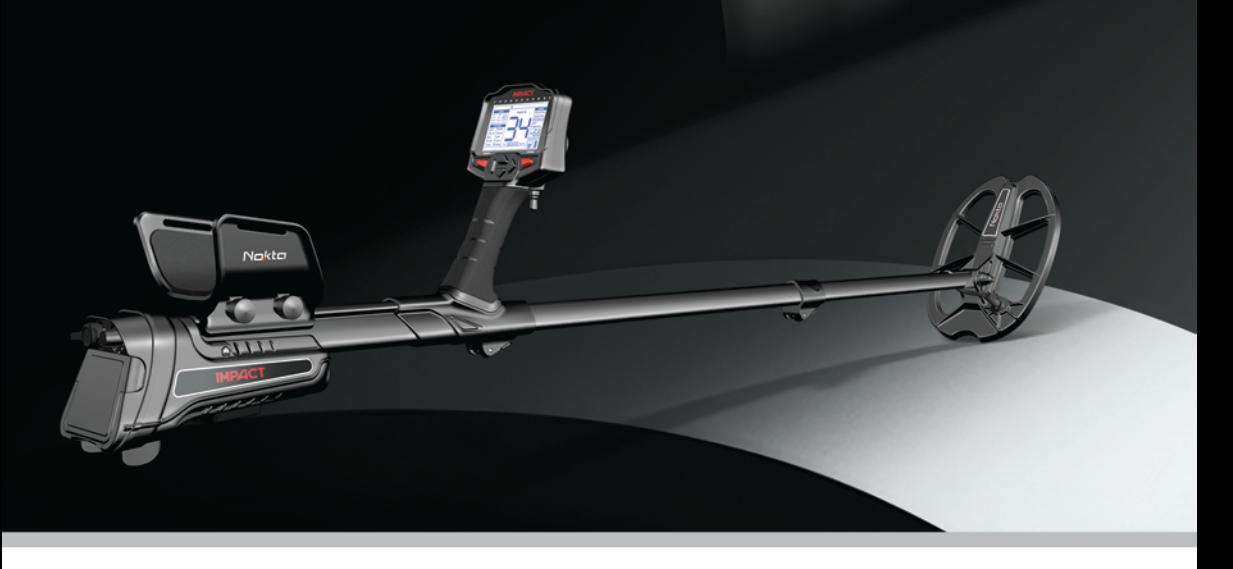

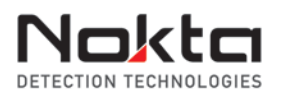

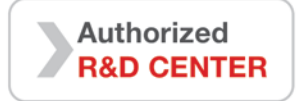

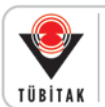

**DEVELOPMENT PROJECT** FUNDED BY THE SCIENTIFIC AND **TECHNOLOGICAL RESEARCH COUNCIL OF TURKEY** 

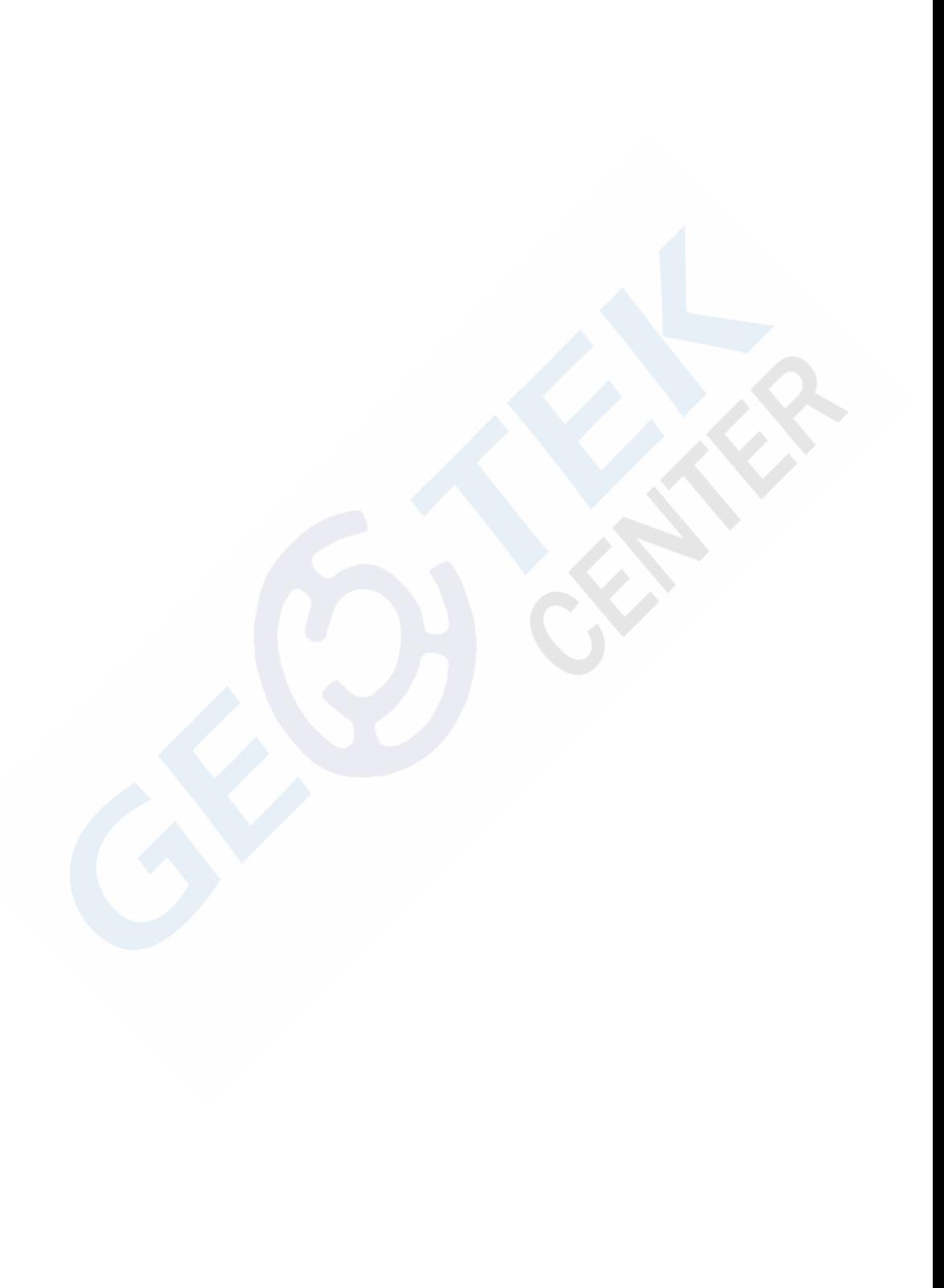

# **LEGGERE ATTENTAMENTE PRIMA DI UTILIZZARE IL DISPOSITIVO**

# **NOTE LEGALI**

► Utilizzare il metal detector nel rispetto delle leggi e delle normative del Paese in cui vi trovate. Non utilizzare in siti protetti e aree archeologiche senza autorizzazione. Non utilizzare nei pressi di zone militari senza autorizzazione. Avvertire le autorità competenti riportando eventuali dettagli sull'eventuale scoperta di reperti storici o culturalmente significativi.

# **ATTENZIONE**

► Il **NOKTA IMPACT** è un dispositivo elettronico. Non montare o utilizzare il dispositivo prima di aver letto il manuale utente.

► Non conservare il dispositivo e la bobina di ricerca a temperature estremamente basse o alte per periodi prolungati. (Temperatura di immagazzinaggio: - 20° C a 60° C / - 4° F a 140° F)

► Non immergere il dispositivo o i suoi accessori (ad eccezione per la bobina di ricerca) in acqua. Non esporre le apparecchiature ad ambienti eccessivamente umidi.

► Proteggere il rilevatore dagli urti durante il normale utilizzo. Per il trasporto, posizionare con cura il metal detector nella confezione originale e fissarlo in modo da resistere ad eventuali urti.

► Il metal detector può essere smontato e riparato da Nokta solo presso i negozi autorizzati. Le riparazioni non autorizzate della scatola di controllo del metal detector, per qualsiasi motivo invalida la garanzia.

**IMPORTANTE**

**IMPORTANTE**

*Non utulizzare il dispositivo in ambienti chiusi. Il dispositivo può emettere falsi segnali dove ci sono molti metalli presenti o camti elettromagnetici. Utilizzare il dispositivo all'aperto, in pieno campo.*

*Non lasciate che un altro rivelatore o un dispositivo elettomagnetico entri nelle immediate vicinanze (10 metri (30 piedi)) al dispositivo.*

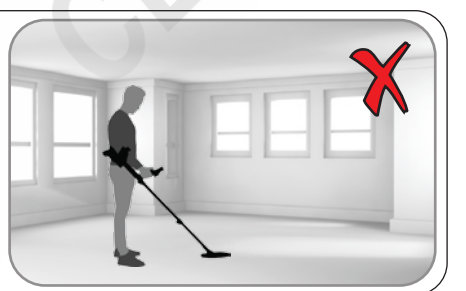

*Non trasportare oggetti metallici durante l'utilizzo del dispositivo. Tenere il dispositivo lontano dalle vostre scarpe mentre si cammina. Il dispositivo può rilevare i metalli su di te o dentro le scarpe come bersagli.*

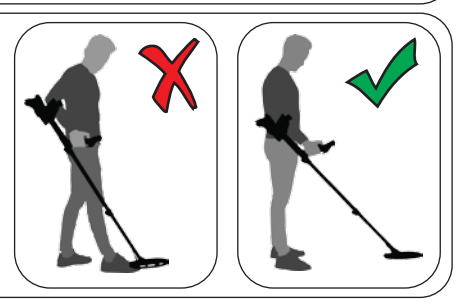

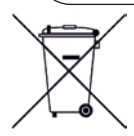

*Per i consumatori all'interno dell'Unione europea: Non smaltire l'apparecchiatura tra i rifiuti domestici. Il simbolo del cestino barrato su questa apparecchiatura indica che questa unità non deve essere smaltita nei rifiuti domestici, ma riciclata in conformità con le normative locali e le esigenze ambientali.*

*DICHIARAZIONE FCC*

*Questo dispositivo è conforme alla parte 15 delle norme FCC. Il funzionamento è soggetto alle seguenti due condizioni: (1) il dispositivo non deve causare interferenze dannose, e (2) questo dispositivo deve accettare qualsiasi interferenza ricevuta, incluse le interferenze che potrebbero comprometterne il suo corretto funzionamento.*

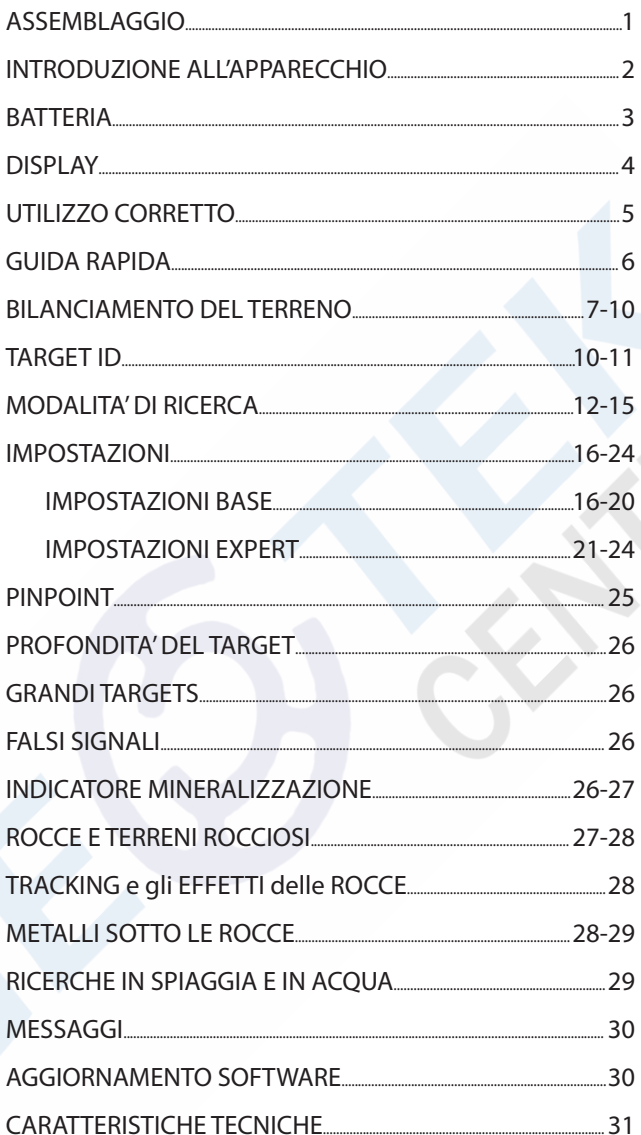

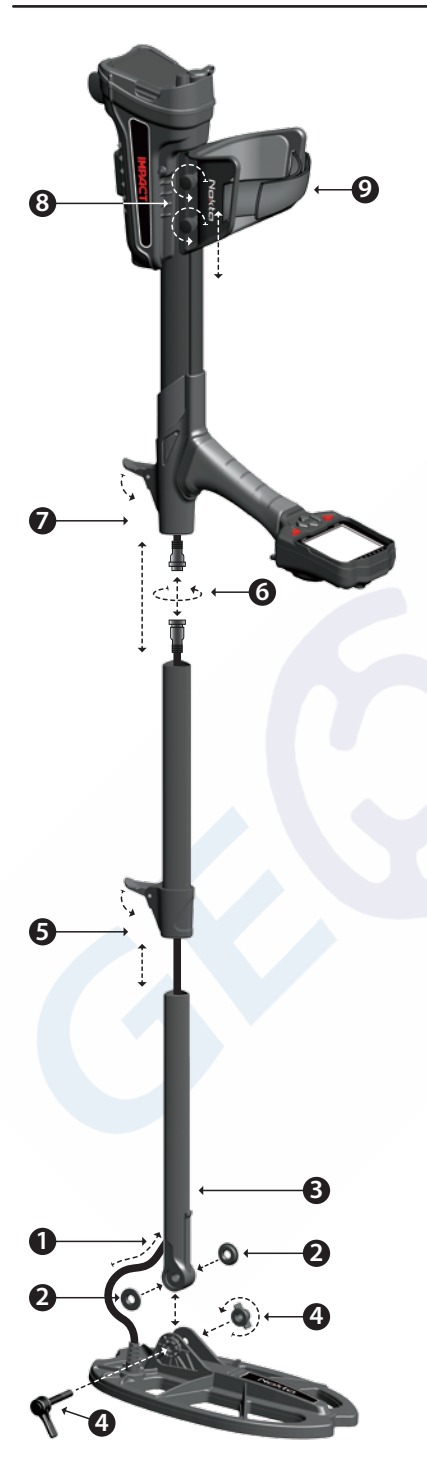

**(1)** Inserire il cavo della piastra di ricerca all'interno del foro posteriore dell'asta inferiore.

**(2)** Inserire le rondelle di gomma nella parte dell'asta inferiore.

**(3)** IInserire la seconda asta.

**(4)** Fissare la bobina di ricerca.

**(5)** Inserire completamente l'asta centrale e spingerla fino a contatto con il tappo. Poi, fissare con il fermo leva.

**(6)** Unire i due connettori del cavo facendo attenzione alle spine, quindi stringere.

**(7)** Inserire l'asta intermedia nella sede di alloggiamento e bloccare.

**(8)** Per regolare il bracciolo, allentare i bulloni. Far scorrere il bracciolo su e giù per regolare al vostro braccio e stringere i bulloni.

**(9)** Regolare la cinghia del bracciolo al vostro comfort.

# **INTRODUZIONE ALL'APPARECCHIO** www.geotekcenter.it

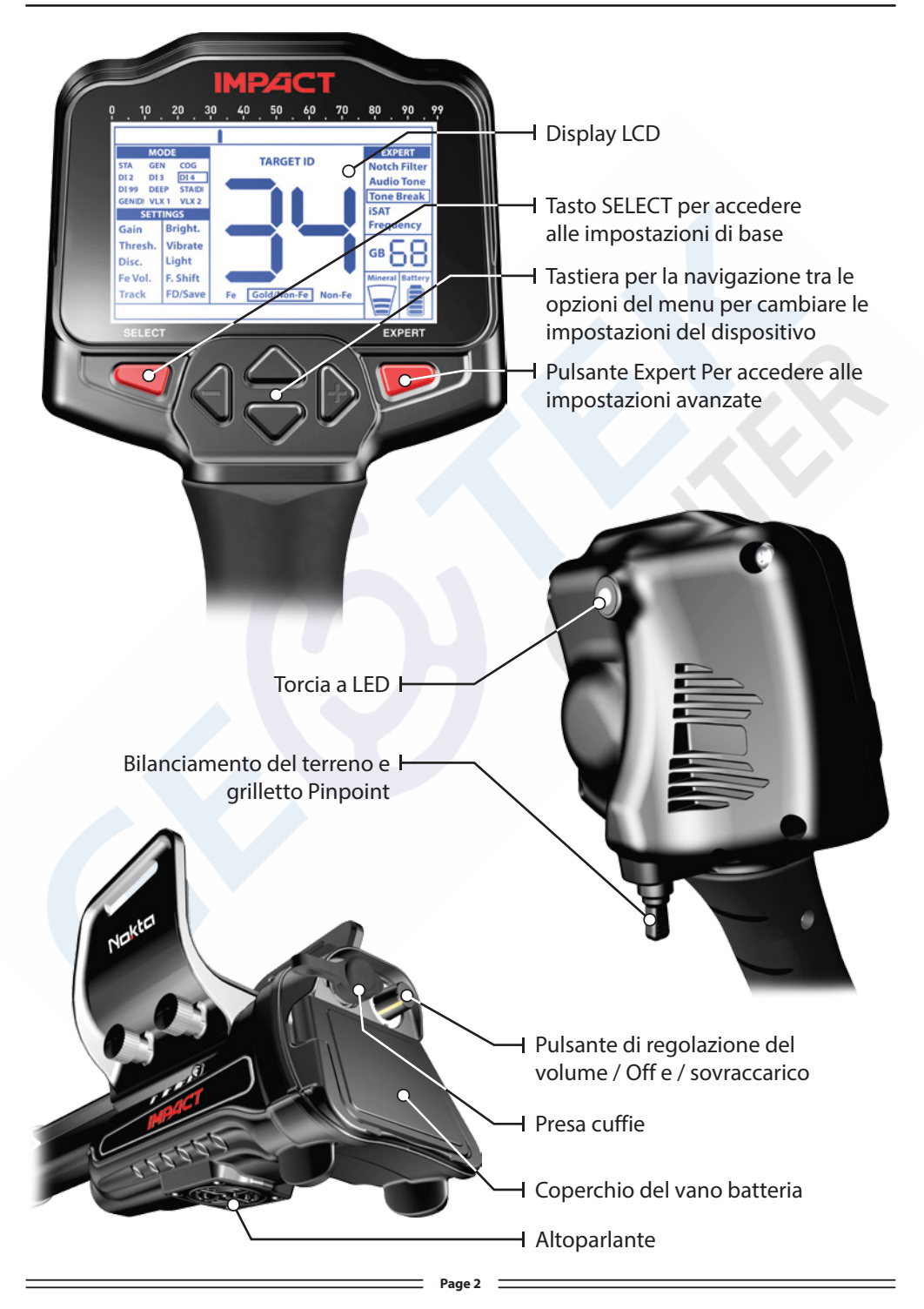

# **BAT TERIA**

Il dispositivo è fornito con 4 batterie alcaline AA.

Il dispositivo può essere utilizzato per circa 9-17 ore in base alla frequenza di funzionamento prescelta. La durata della batteria sarà minore in 5 kHz rispetto ad altre frequenze. Altri fattori, come l'utilizzo della torcia a LED e l'utilizzo di altoparlanti o cuffie senza fili wired / influirà anche la durata della batteria.

Le batterie alcaline AA sono raccomandate per le migliori prestazioni. Utilizzabili anche le batterie ricaricabili Ni-MH. Le batterie ricaricabili con elevato rating mAh (capacità) offrono tempi di funzionamento prolungati rispetto a batterie con minore punteggio. Non mischiare batterie alcaline e batterie ricaricabili.

# **Basso livello di carica**

L'Icona della batteria sul display indica lo stato della batteria. Quando la carica si riduce, si nota un calo all'interno dell'icona della batteria. Viene visualizzato il messaggio "Lo" sul display quando le batterie sono esaurite.

# **INSTALLAZIONE DELLA BATTERIA**

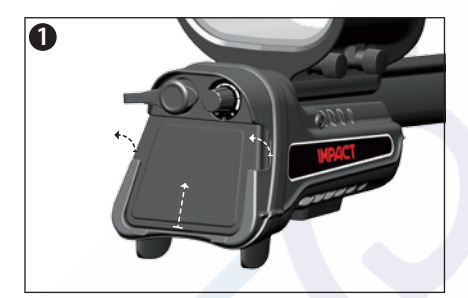

**1** Premere le linguette su entrambi i lati e tirare il coperchio nella direzione della freccia mostrato in figura.

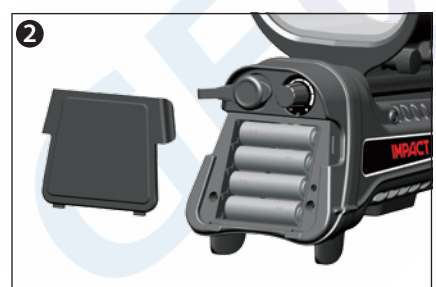

Installare le batterie, facendo molta attenzione a posizionare correttamente i poli positivi e negativi delle batterie ai contatti.

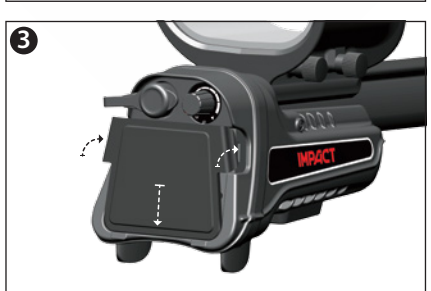

Inserire il coperchio nella direzione della freccia mostrata in figura. Spingere verso il basso le due linguette.

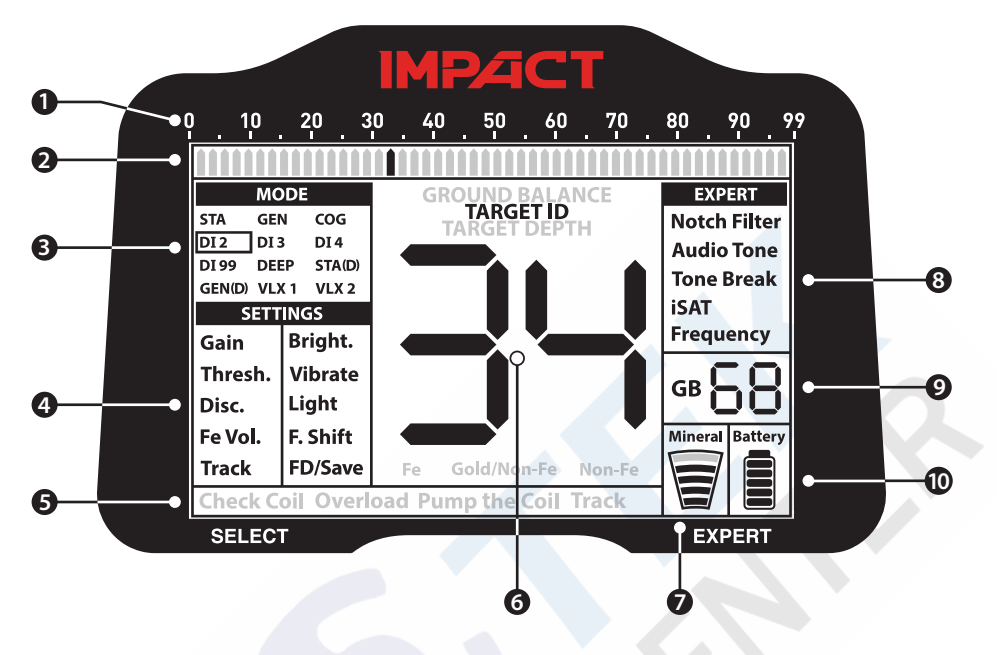

**(1)** Scala di destinazione ID.

**(2)** Il cursore mostra l'ID del bersaglio rivelato sulla scala ID. Indica anche gli ID filtrati dalla discriminazione e le impostazioni del filtro Notch così come i punti di interruzione di tono. Nelle modalità statiche, indica la potenza del segnale.

**(3)** Modalità di ricerca.

**(4)** Impostazioni di base.

**(5)** La sezione che mostra i messaggi di avviso.

**(6)** La sezione che mostra l'ID di destinazione al rilevamento di destinazione, il bilanciamento del terreno intero valore numerico durante il bilanciamento del terreno e la profondità del bersaglio stimata in modalità precisione. Inoltre, il valore numerico di qualsiasi impostazione selezionata dal menu viene visualizzato in questo campo.

**(7)** Indicatore mineralizzazione magnetico.

**(8)** Impostazioni Expert.

**(9)** La sezione che mostra il valore di messa a punto durante la regolazione del bilanciamento del terreno e il valore corrente bilanciamento del terreno durante la ricerca.

**(10)** Indicatore di livello della batteria.

# **UTILIZZO CORRETTO**

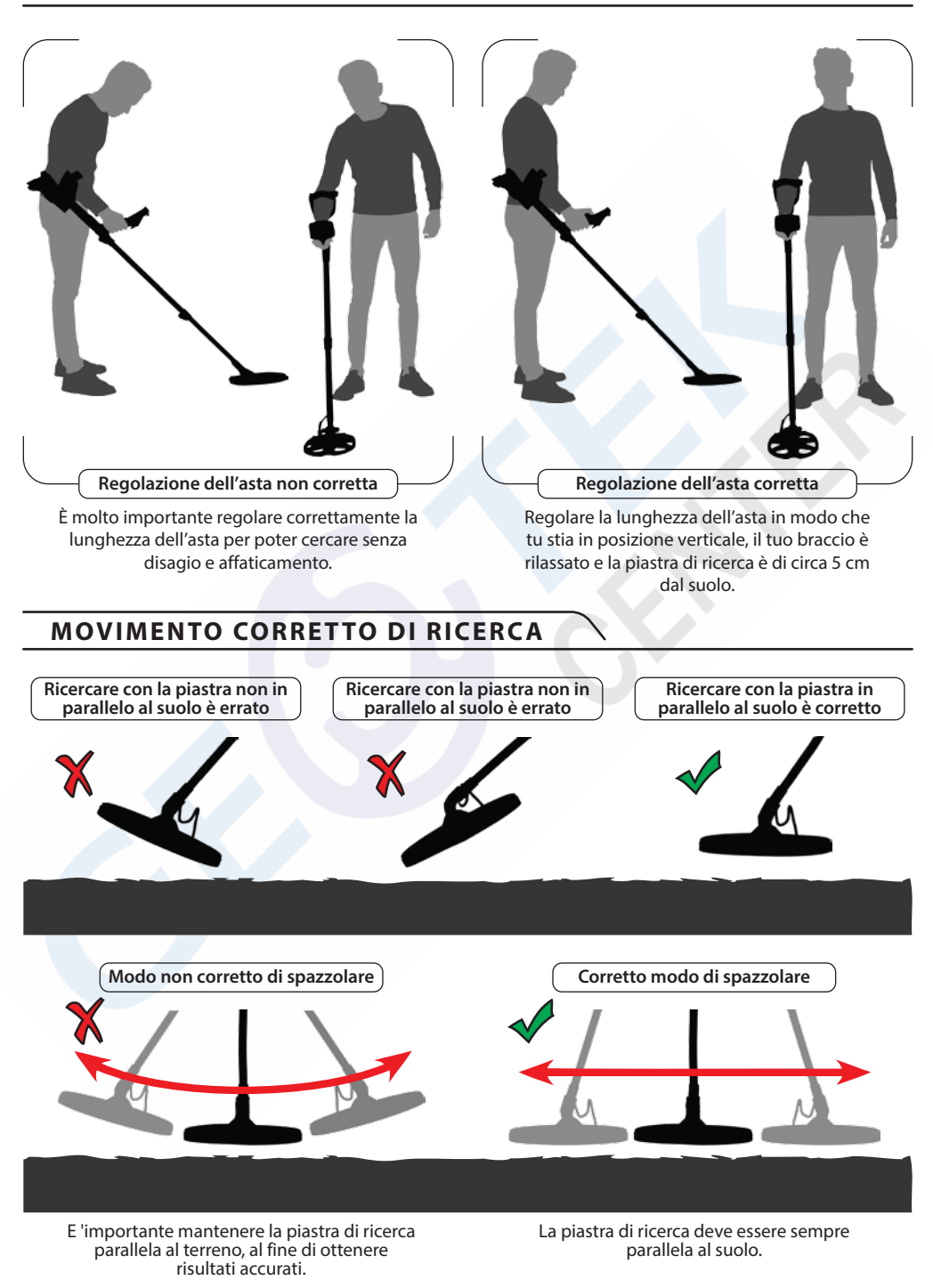

# **GUIDA RAPIDA**

**1)** Assemblare il metal detector.

**2)** Inserire le batterie.

**3)** Girare il pomello presente dietro il vano batteria, regolando il volume a propria scelta.ù

**4)** Quando il metal detector verrà acceso verrà utilizzata la modalità DI2 con frequenza operativa a 14 kHz. Sarà poi possibile cambiarla a proprio piacimento.

**5)** Per il bilanciamento del terreno premere il grilletto in avanti e pompare la piastra sul terreno.

**6)** È possibile aumentare il guadagno, se necessario. Aumentando il guadagno vi offrirà una maggiore profondità. Tuttavia, se l'ambiente o il terreno causano rumore eccessivo nel dispositivo, è necessario abbassare l'impostazione del guadagno.

**7)** Testare il metal detector con vari metalli per prendere famigliarità con i suoni.

**8)** Utiilizzare la discriminazione per eliminare alcuni ID dalla ricerca.

**9)** Se effettui le tue ricerche in terreni molto sporchi utilizza il volime del ferro.

**10)** Puoi anche discriminare gli ID tramite la funzione del Notch.

**11)** Se lo si desidera, è possibile regolare i punti di rottura tono del dispositivo con la funzione Pausa Tono e cambiare la frequenza dei toni che utilizzano l'impostazione Tone Audio.

**12)** Ora puoi iniziare le ricerche.

**13)** Dal momento che il metal detector funziona con il principio di movimento, oscillare la piastra di ricerca da destra verso sinistra e viceversa mantenendo lla distranza dal suol 5 cm(2"). Se la piastra non si muove, il metal detector non fornirà risposte audio.(eccetto nella modalita STA no motion).

**14)** Quando viene rilevato un bersaglio, l'ID del target viene visualizzato sullo schermo, il cursore indicherà la sua posizione sulla scala ID. (Se si desidera, è possibile regolare il livello di ID profondità del dispositivo). Il metal detecctor emetterà anche una risposta audio in base alla modalità di ricerca utilizzata.

**15)** Con il grilletto posizionato sotto all'impugnatura è possibile individuare la posizione esatta del bersaglio (pinpointer). Il volume audio aumenterà quando il bersaglio si troverà al centro della piastra.

# **BILANCIAMENTO DEL TERRENO** www.geotekcenter.it

Il bilanciamento del terreno può essere effettuato in tre modi: automatico, manuale e di monitoraggio (Track).

Se il grilletto viene spinto in avanti mentre si esegue il bilanciamento automatico o manuale a terra, il dispositivo passa alla modalità di Ricerca (GEN) automaticamente sullo sfondo, senza alcuna indicazione per l'utente, indipendentemente dalla modalità di ricerca selezionata.

Al completamento del bilanciamento del terreno, il valore bilanciamento del terreno corrente è mostrato nella casella Bilanciamento del terreno (GB) sul lato destro del display.

#### **Balance automatico a terra**

Per il bilanciamento automatico a terra si procede come segue in tutte le modalità di ricerca:

**1)** Trovare un posto dove non c'è metallo.

**2)** Premere il grilletto bilanciamento del terreno in avanti (valore di bilanciamento del terreno e "Pompa il Coil" messaggio di avviso viene visualizzato sul display) e iniziare a pompare la bobina di ricerca su e giù da circa 15-20 cm ( $\sim$  6 " - 8 ") dal suolo fino a 3 cm ( $\sim$ 1 '') dal terreno con movimenti dolci e mantenendolo parallelo al terreno.

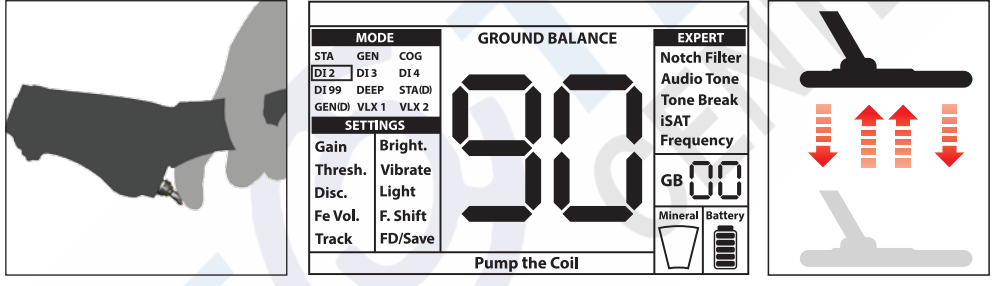

**3)** Continuare fino a quando un segnale acustico, che indica il completamento del bilanciamento del terreno, si sente. Sulla base di condizioni del terreno, di solito ci vogliono circa 2-4 pompaggi per il bilanciamento del terreno.

**4)** Al termine del bilanciamento del terreno, il valore del bilanciamento del terreno viene visualizzato sul display (GB). Il dispositivo continua il bilanciamento del terreno sino a produrre un segnale acustico. Al fine di garantire che il bilanciamento del terreno è corretto, effettuarlo almeno 2-3 volte e controllare i valori di bilanciamento del terreno sul display. In generale, la differenza tra i valori non deve essere superiore a 1-2 numeri.

**5)** Se non è possibile fare il bilanciamento, in altre parole, se non viene prodotto alcun segnale acustico, significa che o il terreno è troppo conduttivo e non mineralizzato o c'è un bersaglio proprio sotto la bobina di ricerca. In tal caso, riprovare il bilanciamento del terreno in un punto diverso. Se ancora non è possibile mettere a terra l'equilibrio, leggere la sezione intitolata **'' Dettagli importanti riguardanti bilanciamento del terreno ''**.

Quando il grilletto bilanciamento del terreno viene rilasciato, il dispositivo continua a funzionare in modalità GEN per un breve periodo di tempo. Ciò rende possibile manualmente di sintonizzare il valore di bilanciamento automatico del suolo. Fare riferimento alla sezione seguente "Manuale Bilanciamento del terreno" per ulteriori informazioni su questa funzionalità. Se questo non è desiderato, tirare e rilasciare il grilletto una volta per tornare alla schermata principale.

**NOTA:** Se il valore ISAT è alto, il dispositivo potrebbe non effettuare il bilanciamento del terreno in automatico. In tal caso, abbassare il valore isat prima. Dopo il bilanciamento a terra, impostare l'ISAT nella sua posizione originale.

# **Bilanciamento del terreno manuale**

Consente di modificare manualmente il valore di bilanciamento del terreno. Esso non è preferito soprattutto perché ci vuole tempo. Tuttavia, è l'opzione preferita nei casi in cui un bilanciamento del terreno di successo non può essere eseguita utilizzando altri metodi o piccole correzioni sono necessarie per l'equilibrio automatico.

**IMPACT** è progettato per consentire il bilanciamento automatico comodamente su qualsiasi tipo di terreno. Pertanto, si consiglia di eseguire il bilanciamento del terreno automatico all'avvio. Tuttavia, il terreno non può essere adatto a terra bilanciamento automatico in alcuni casi e il dispositivo non può bilanciamento del terreno su tali motivi (ad eccezione della modalità COG). Ad esempio, sabbia bagnata della spiaggia, terreni contenenti acqua alcalino o salata, siti trash, campi coltivati, terreni altamente mineralizzati e giardini bassissima mineralizzazione non sono adatti per l'equilibrio automatico terra. In questi terreni, è possibile bilanciamento del terreno automatico in modalità COG e poi passare ad altri modi o provare il bilanciamento del terreno manuale. Tuttavia, bilanciamento del terreno manuale richiede un'abilità che si sviluppa nel tempo attraverso la pratica.

# **Bilanciamento Manuale del Terreno:**

**1)** Trovare un posto chiaro, senza metalli e passare il dispositivo alla modalità GEN.

**2)** È necessario ascoltare i suoni provenienti dal terreno al fine di eseguire il bilanciamento del terreno manuale. Pompare la bobina di ricerca su e giù da circa 15-20 cm (~ 6 '' - 8 '') dal suolo fino a 3 cm (~ 1 '') dal terreno con movimenti dolci e mantenendolo parallelo al terreno.

Se il suono diventa maggiore quando sollevamento fuori la bobina di ricerca dal suolo, il valore di bilanciamento del terreno è troppo basso, in altre parole, l'effetto da terra è negativo e il valore di bilanciamento del terreno deve essere aumentata utilizzando il pulsante (+). D'altra parte, se il suono diventa più alto quando si abbassa la bobina di ricerca al suolo, il valore di bilanciamento del terreno è troppo alto, in altre parole, l'effetto da terra è positivo e il valore bilanciamento del terreno deve abbassato usando il ( pulsante) -.

**3)** Premere il grilletto bilancia a terra in avanti una volta e rilasciarlo. Il valore di bilanciamento del terreno viene visualizzato sul display e rimanere per un momento. È possibile tornare alla schermata di bilanciamento del terreno premendo il grilletto bilanciamento del terreno avanti se lo schermo passa.

Funzioni di bilanciamento del terreno manuale nell'intervallo di 0-99. Tuttavia, ciascun valore copre 5 passaggi utilizzati per la regolazione fine in sé e questi passaggi sono indicate come multipli di 20 nella finestra Bilanciamento del terreno (GB). Ad esempio, il valore bilanciamento del terreno mostrato sul lato è 70.80.

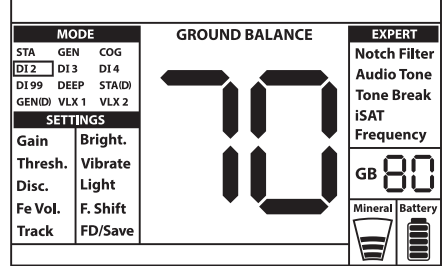

Premere (+) o (-) per aumentare o diminuire il

valore di bilanciamento del terreno, rispettivamente. Se il tasto viene premuto una volta per volta, i valori contano uno per uno e, se si tiene premuto, i valori cambieranno rapidamente. **4)** Ripetere la procedura sopra descritta fino ad eliminare il suono sentito da terra.

Il suono non può essere eliminato completamente in alcune aree. In questi casi, ascoltare i suoni prodotti quando si sposta la bobina di ricerca verso e lontano dal terreno per verificare se il bilanciamento del terreno è corretto. Se non v'è alcuna differenza tra i due suoni poi il bilanciamento del terreno è impostata correttamente.

Il dispositivo ritorna alla schermata principale automaticamente dopo un breve periodo di tempo dopo il completamento del bilanciamento del terreno. Per tornare alla schermata principale istantaneamente, basta tirare e rilasciare il grilletto una volta.

**IMPORTANTE!** detectorists esperti regolare l'impostazione del bilanciamento del terreno ad una risposta leggermente positivo (suono debole ma udibile viene prodotta quando si sposta la bobina di ricerca più vicino al suolo). Questo metodo può produrre risultati favorevoli per gli utenti esperti in determinati settori in cui piccoli bersagli sono cercato.

# **Ground Tracking (Track)**

In questa opzione, l'utente non ha bisogno di apportare eventuali modifiche. La funzionalità di verifica viene attivata dal menu passando a 01 posizioni. La parola '' Track '' viene visualizzato nella parte inferiore dello schermo. Il dispositivo aggiorna il bilanciamento del terreno automaticamente fino a quando la bobina di ricerca è oscillato sopra la terra e mostra il valore bilanciamento del terreno nella finestra GB. Esso non fornisce alcuna risposta all'utente (come il segnale acustico in equilibrio automatico terra).

Mentre il track è attivo, il dispositivo può inizialmente produrre un segnale forte quando rileva una diversa struttura del terreno (ad esempio una roccia minerale) o una porta. In questo caso, ruotare la bobina di ricerca sopra il punto in cui il dispositivo produce il segnale. Se il suono rimane lo stesso e il dispositivo mostra un ID, è forse un bersaglio. Se il suono attenua troppo o si perde dopo un paio di altalene, significa che il dispositivo è prodotto un segnale per la diversa struttura terra o una pietra.

**NOTA:** Si consiglia di utilizzare il monitoraggio nelle modalità generali di ricerca (GEN GEN e (D)) e non nella discriminazione o modalità statica.

Il track è adatto per l'uso in aree dove diverse strutture in terra sono presenti all'interno dello stesso paese o in settori in cui le rocce mineralizzate sono sparsi ampiamente a parte. Se si utilizza il monitoraggio a terra in aree dove le rocce calde sono intensamente presente, il dispositivo potrebbe non essere in grado di eliminare queste rocce altamente mineralizzati o si può perdere i metalli più piccole o più profondi.

**IMPORTANTE!** Assicurarsi che il monitoraggio è spento durante i test d'aria. In caso contrario, il dispositivo tenterà di eseguire bilanciamento del terreno sul bersaglio e la profondità viene ridotta.

# **Ground Balance Valori**

Valore di bilanciamento del terreno fornisce informazioni sulla terra si sta cercando su. Alcuni tipi di terreno tipici sono i seguenti:

- 0-25 acqua salata bagnato o suoli alcalini umidi
- 25-50 acqua salata bagnato e terreni alcalini bagnato coperti con strati secchi
- 50-70 terreni regolare, bassa qualità

70-90 suoli altamente magnetici, magnetite o maghemite e simili terreni altamente mineralizzati, sabbia nera.

# **BILANCIAMENTO DEL TERRENO WWW.geotekcenter.it**

# **Dettagli importanti riguardanti bilanciamento del terreno**

**1)** Dopo l'avvio, il valore bilanciamento del terreno è impostato su 90. Il dispositivo può eseguire bilanciamento del terreno automaticamente nella gamma di 20-90 in tutte le modalità e 00-90 in modalità COG.

**2)** Se la mineralizzazione terreno è troppo bassa, bilanciamento del terreno automatica potrebbe non funzionare in altri modi eccetto per la modalità COG. In tal caso, è possibile bilanciamento del terreno automatico in modalità COG e poi passare ad altri modi o provare il bilanciamento del terreno manuale.

**3)** È possibile verificare la precisione del bilanciamento del terreno con la modalità Pinpoint. Dopo il bilanciamento del terreno, se si riceve alcun suono o di una debole quando si sposta la bobina di ricerca più vicino al suolo in modalità Pinpoint, quindi il bilanciamento del terreno è successo. Se il suono diventa più forte quando si sposta la bobina di ricerca più vicini al suolo, poi il bilanciamento del terreno non è successo. In questo caso, è sufficiente modificare la propria posizione. Se bilanciamento del terreno non è possibile nonostante questi sforzi, si dovrebbe continuare la ricerca senza eseguire bilanciamento del terreno.

Non è possibile cercare nella ricerca generale e le modalità di bilanciamento statico senza terra. È necessario utilizzare una delle modalità di discriminazione e aumentare il disco. valore finché il rumore viene eliminato.

**4)** Una volta che il bilanciamento del terreno è impostato, rimarrà soddisfacente per un lungo tempo in molti settori. Tuttavia, se si verifica una struttura scavato, riempita o geologico composito terreno, un equilibrio di terra deve essere eseguito nuovamente per adattarsi alla struttura del terreno varia. Inoltre, bilanciamento ri-terra è consigliata se si modifica la frequenza di funzionamento del dispositivo (5kHz / 14kHz / 20kHz) in certe condizioni del terreno.

**5)** Quando si utilizza la bobina di grandi dimensioni opzionale, pompare la bobina più lentamente e non tenerlo molto vicino al suolo.

**6)** In alcuni casi in cui il valore ISAT è alto, il dispositivo potrebbe non essere in grado di terra equilibrio automaticamente. In tal caso, prima abbassare l'ISAT e dopo equilibratura terra interruttore è nella posizione precedente.

# **TARGET ID**

TARGET ID è il numero generato dal rivelatore di metallo sulla base della conducibilità dei metalli e dà un'idea all'utente di ciò che il bersaglio può essere. ID target è mostrato con due cifre sul display e varia tra 00-99.

**NOTA:** Tenete a mente, grandi obiettivi sarà ID superiore alle attese, anche se possono essere di conduttanza inferiore.

In alcuni casi, il dispositivo può produrre più ID per la stessa destinazione. In altre parole, gli ID possono essere nervosi. Ciò può derivare da diversi fattori: orientamento dei target, la profondità, la purezza del metallo, corrosione, livello mineralizzazione del suolo ecc Anche la direzione della rotazione della bobina di ricerca il dispositivo potrebbe generare più ID.

In alcuni casi, il dispositivo potrebbe non fornire alcun ID. Il dispositivo deve ricevere un forte e un chiaro segnale dalla porta per fornire un ID. Pertanto, non può essere in grado di fornire un ID per bersagli a profondità marginali o bersagli più piccoli, anche se il dispositivo li rileva. Tenete a mente che gli ID di destinazione sono "probabili", in altre parole, i valori stimati e non sarebbe possibile conoscere le proprietà di un oggetto sepolto esattamente fino a quando non viene scavata.

ID di metalli non ferrosi come il rame, argento, alluminio e piombo sono alti. ID mira gamma di oro è ampia e può cadere nella stessa gamma di rifiuti di metallo come ferro, alluminio, tappi a vite, e tiretti. Pertanto, se siete alla ricerca di obiettivi d'oro, si prevede di scavare fuori alcuni metalli spazzatura.

**IMPACT** utilizza 2 scale diverse identità a seconda delle modalità di ricerca. In DI2, DI3, DI4, DI99 modalità COG e, la gamma ferroso è 00-15 a impostazioni di fabbrica. In GEN, GEN (D), STA, STA (D), DEEP VLX1 e modalità VLX2, la gamma ferroso è 00-40. Inoltre, quando la frequenza di funzionamento è cambiato, l'ID mira cambierà pure. Questo rappresenta il '' ridimensionamento 'Standard' ID del dispositivo.

**IMPORTANTE! All'avvio, IMPACT utilizzerà la '' scala ID 'normalizzato' e non la scala ID standard.** In altre parole, gli ID non cambieranno sulla variazione di frequenza ed il dispositivo genererà gli ID 14kHz di ciascuna frequenza. Tuttavia, sulla base di ID di condizioni del terreno possono variare per alcuni metalli.

Se si preferisce vedere i diversi ID prodotte da ogni frequenza, è necessario utilizzare il '' scala ID 'Standard'. Per passare agli ID standard, premere il grilletto e premere il pulsante (+) allo stesso tempo. Lettere '' Sd '' apparirà sullo schermo. Se si desidera ripristinare gli ID normalizzati, ripetere lo stesso processo e le lettere '' no '' apparirà sullo schermo.

#### **Le tabelle che descrivono le modalità di ricerca e ID varia così come gli ID probabili per ogni frequenza sono posti sul retro del presente manuale. Si può facilmente staccare le pagine e portarli con voi durante le ricerche.**

Monete ricercate in tutto il mondo sono fatti di metalli diversi e in diverse dimensioni in diverse località geografiche ed epoche storiche. Pertanto, al fine di conoscere l'ID di destinazione delle monete in una regione specifica, si consiglia di eseguire un test con i campioni di tali monete, se possibile.

Si può richiedere un certo tempo e l'esperienza per fare il miglior uso della funzione ID di destinazione nella tua zona di ricerca. Diverse marche e modelli di rilevatori producono diversi numeri di ID di destinazione. I numeri variano anche più a seconda della profondità bersaglio, mineralizzazione, e metalli adiacenti. Ma dopo un po 'di pratica, si diventa rapidamente familiare con i significati degli ID di destinazione del **IMPACT**.

# **ID destinazione Profondità**

# **Questa impostazione non è presente nel menu.**

Regola il livello di profondità che il dispositivo visualizza un ID per un obiettivo rilevato. Si compone di 3 livelli: Hi (alta), In (buono), Lo (Basso). L'impostazione di fabbrica è impostato su '' In ''.

Più basso è il livello di profondità ID è, maggiore è la precisione ID e viceversa. Al di alto livello, gli ID possono diventare nervosi.

Per modificare il livello di profondità ID, premere il grilletto e premere contemporaneamente il tasto up. Ogni volta che si preme il pulsante, il livello di profondità ID cambierà.

# **MODALITA' DI RICERCA**

**IMPACT** dispone di 12 modalità di ricerca (2 statica, 2 tutto in metallo e 8 discriminazione) progettato per diversi terreni e obiettivi. È possibile spostarsi tra le modalità facilmente utilizzando i tasti di direzione. Il nome della modalità selezionata sarà incorniciata sullo schermo.

**Le tabelle che descrivono le modalità di ricerca, aree raccomandate di utilizzo e le impostazioni utilizzate in ciascuna modalità sono posti sul retro del presente manuale. Si può facilmente staccare le pagine e portarli con voi durante le ricerche.**

## **Static Mode (STA)**

Questa è una modalità non-movimento. In altre parole, il dispositivo genera una risposta audio quando si tiene ferma bobina senza oscillare sul bersaglio. La risposta audio aumenta di volume, come la bobina si avvicina al bersaglio. Questa modalità è consigliata per i metalli più grandi e più profondi.

Nella modalità STA, il dispositivo genera lo stesso tono audio per tutti i metalli e verrà visualizzato l'ID di destinazione sullo schermo. Allo stesso tempo, la scala ID si riempirà a destra in proporzione alla potenza del segnale.

Target range ID è 00-99. 00-40 sono ferrosi e 41-99 sono i metalli non ferrosi. È possibile discriminare tutti gli ID di sotto di una certa ID utilizzando il disco. impostazione e semplicemente evitare questi metalli nel campo.

Quando il dispositivo rileva un metallo discriminata, non produrrà una risposta audio o un ID. Tuttavia, la scala ID si riempirà a destra in proporzione alla potenza del segnale.

La soglia in questo modo è interno e non può essere regolata dall'utente. I cambiamenti nel terreno e la temperatura possono portare a derive della soglia. derive soglia si rifletterà nella scala ID sia in modo positivo (lato destro) o il modo negativo (lato sinistro). Il dispositivo può emettere una risposta udibile nelle derive positivi ma non in quelle negative. Quando la soglia derive, premere il grilletto una volta per sintonizzare il rivelatore. Risintonizzazione periodicamente mentre si raccomanda la ricerca in questa modalità.

**IMPORTANTE!** Per un funzionamento più stabile, provare a tenere la bobina sempre alla stessa altezza dal suolo dove retuned il rivelatore.

**IMPORTANTE!** Se si sintonizzare il rivelatore su un bersaglio, la soglia deriva verso il lato negativo e il dispositivo non rileva bersaglio finché il rilevatore è restituito. Inoltre, la profondità del rivelatore anche diminuire.

Se le derive sono sostanziali e risintonizzazione non migliora la situazione, aumentare l'impostazione ISAT nelle Impostazioni Expert ad un livello in cui vengono eliminate le derive (**per informazioni dettagliate su ISAT fare riferimento alla pagina 24**). Come si aumenta l'Isat, il dispositivo può rilevare i segnali più deboli, ma non sarà in grado di rilevare più obiettivi se si tiene fermo bobina o spazzare avanti e indietro sopra il bersaglio. Se le derive continuano ancora frequente, rilasciare il guadagno a 39, diminuire l'equilibrio ISAT e ri-terra.

# **Static Modalità Delta (STA (D))**

In linea di principio, funziona lo stesso come modalità statica. La differenza è che la modalità Delta statica genera lo stesso tono per gli obiettivi ferrosi e non ferrosi a profondità marginali ma sarà discriminare gli obiettivi ferrosi poco profonde attraverso l'emissione di un tono basso contenuto di ferro. Inoltre, Disc. impostazione non è disponibile in questa modalità.

Fare riferimento alla Tabella 2 alla fine del manuale per diverse impostazioni utilizzate in mo dalità STA e STA(D).

# **General Search (GEN)**

Diverso rispetto alle altre modalità, questa modalità presenta un tono di soglia che viene continuamente sente in sottofondo.

Ricerca generale modalità (GEN) viene utilizzato in 2 modi diversi nell'IMPACT: 1) con il disco. Impostazione disabilitata a 0 2) con il disco. abilitata (non-zero). Quando il dispositivo viene acceso, Disc. impostazione sarà spento. Quando il disco. è impostato a 0, il dispositivo non discrimina gli obiettivi e rileva tutti i target (metalli, rocce mineralizzate etc.). ID del target rilevato viene visualizzato sul display (ad eccezione di rocce calde negativi) e lo stesso tono audio è previsto per tutti gli obiettivi. Il tono audio aumenta di tono, come la bobina si avvicina al bersaglio. Questa è la tipica modalità All Metal trovato nella maggior parte dei rivelatori.

Quando si utilizza il disco. L'impostazione in questa modalità, il dispositivo emette un tono di ferro basso per tutti i target al di sotto del disco. Impostazione, e un tono più alto per tutti i target al di sopra del disco. ambiente che cambia di tono, come la bobina si avvicina al bersaglio. Diciamo che si imposta il disco. a 20. Il dispositivo genera un tono basso contenuto di ferro per tutti i metalli con 0-20 ID e un tono più alto per tutti gli obiettivi con 21-99 ID. Al rilevamento di destinazione, la soglia momentaneamente andare in silenzio e solo la risposta audio obiettivo sarà ascoltato. La durata del silenzio del soglia è direttamente correlato al livello della isat.

Guadagno, soglia e impostazioni ISAT in questo modo sono ottimizzati per fornire le migliori prestazioni su terreni diversi. È possibile modificare queste impostazioni in base alle condizioni del terreno.

Si consiglia di utilizzare la modalità di GEN, quando la discriminazione non è importante e non utilizzarlo in aree di rifiuti pesanti o aree che contengono molte rocce calde.

# **Boost audio nella modalità Generale Ricerca**

**Questa funzione non è inclusa nelle impostazioni sullo schermo.** Aumenta il suono dei segnali deboli ricevuti da oggetti piccoli o profondi rendendo più facile per voi per rilevare tali obiettivi incerti. Si raccomanda Audio Boost deve essere utilizzato su base temporanea o quando necessario perché non solo aumentare il segnale audio bersaglio ma sarà anche aumentare il volume del rumore di fondo e falsi segnali insieme al ronzio soglia.

Boost Audio composto da 5 livelli (B1-B5). All'avvio, il livello Boost Audio è impostato su basso (B1). Per aumentare il livello Boost Audio, premere il grilletto e premere il segno meno (-) tasto contemporaneamente. Boost Audio funzionerà solo in modalità GEN.

# **Generale Ricerca Delta (GEN (D))**

In linea di principio, funziona lo stesso come modalità GEN. La differenza è che la modalità Gen (D) genera lo stesso tono per bersagli ferrosi e non ferrosi a profondità marginali ma sarà discriminare i bersagli superficiali ferrosi emettendo un tono basso contenuto di ferro.

Fare riferimento alla Tabella 2 alla fine del manuale per diverse impostazioni utilizzate in (D) modalità GEN e GEN.

# **2-Tone Discrimination (DI2)**

Consigliato soprattutto per la caccia reliquia. Produce buoni risultati in particolare su siti

# **MODALITA' DI RICERCA** www.geotekcenter.it

pulite che non contengono rifiuti metallici. Più profondità può essere ottenuto su siti che sono rocciosi o quelle che contengono metalli di scarto utilizzando il disco. e Notch Filter e oscillazione della bobina di ricerca più lentamente (una destra / sinistra passaggio per circa 1 secondo). Disco. è impostato su 03 come valore di default. È possibile modificare questo valore in base all'ID degli obiettivi che non si desidera rilevare.

In questa modalità, il dispositivo produce un tono basso per gli obiettivi ferrosi con gli ID tra 0-15. Per gli obiettivi con ID 16-99, produce un tono più alto che aumenta di tono, come la bobina si avvicina al bersaglio. Utilizzando la funzione Pausa Tone, è possibile regolare i punti di rottura dei toni di risposta bersaglio sulla gamma ID di destinazione.

# **3-Tone Discrimination (DI3)**

Questa è la modalità di discriminazione 3-tone progettata per la caccia moneta soprattutto in siti trash, come i parchi. In questa modalità, il dispositivo produce un tono basso per gli obiettivi ferrosi con 0-15 ID, un tono medio per oro e metalli non ferrosi con ID 16-66 e un tono alto per i metalli non ferrosi con ID 67-99, come argento, ottone e rame. Utilizzando la funzione Pausa Tone, è possibile regolare i punti di rottura dei toni di risposta bersaglio sulla gamma ID di destinazione.

# **4-Tone Discrimination (DI4)**

Modalità discriminazione 4-tone progettata per la caccia moneta nel medio-bassa mineralizzazione. Grazie alla sua elevata guadagno e profondità, questa modalità è un po 'più rumoroso rispetto alle altre modalità. Il rumore sarà più in aria rispetto nel terreno. Prendete questo fatto in considerazione quando si regola il livello di guadagno.

In questa modalità, il dispositivo produce un tono basso per gli obiettivi ferrosi con 0-15 ID, un tono medio per oro e metalli non ferrosi con ID 16-30, un tono medio-alto per metalli con 31-66 ID, e un tono alto per i metalli non ferrosi con ID 67-99. Utilizzando la funzione Pausa Tone, è possibile regolare i punti di rottura dei toni di risposta bersaglio sulla gamma ID di destinazione.

# **99-Tone Discrimination (DI99)**

Modalità discriminazione multi-tono progettata per la caccia di monete in vari mineralizzazione. In questa modalità, il dispositivo produce un tono basso per gli obiettivi ferrosi con 0-15 ID. Per gli obiettivi con ID superiore a 15, il dispositivo produrrà un tono diverso per ogni ID. Il tono sarà maggiore nel passo come la conduttività degli aumenti metallo e viceversa.

# **Conductive Ground (COG)**

Questo è un modo speciale della **IMPACT** sviluppato per motivi conduttivi (sabbia bagnata salata, terreni con terreno alcali ecc). La caratteristica di questa modalità presenta la capacità di ignorare ferro e obiettivi simili in questo gruppo e per essere in grado di eseguire il bilanciamento del terreno su qualsiasi tipo di terreno. Mentre il dispositivo esegue bilanciamento del terreno nell'intervallo 20-90 automaticamente nelle altre modalità di discriminazione, i saldi terra dispositivo nell'intervallo 0-90 in questa modalità. Ciò consente facile terreno bilanciamento su terreni conduttivi dove saldo normalmente terreno non può essere eseguita affatto o eseguita con difficoltà.

In questa modalità, il dispositivo produce un tono basso per gli obiettivi ferrosi con gli ID tra 0-15. Per gli obiettivi con ID 16-99, produce un tono più alto che aumenta di tono, come la bobina si avvicina al bersaglio. Utilizzando la funzione Pausa Tone, è possibile regolare i punti di rottura dei toni di risposta bersaglio sulla gamma ID di destinazione.

# **MODALITA' DI RICERCA** www.geotekcenter.it

Diverso rispetto alle altre modalità, il disco. è impostato a 15 come un valore predefinito in questo modo per ignorare metalli ferrosi o rumore di fondo.

L'acqua salata e giardini alcalini sono significativamente conduttivo a causa della ionizzazione e causare effetti alte simile a quella del ferro nei rivelatori. Questi effetti possono rendere impossibile per la ricerca di metalli con un rivelatore standard. Esistenza di una funzione di eliminazione di ferro in un rivelatore può migliorare la situazione, ma può non essere sufficiente.

Modalità COG di **IMPACT** elimina tali effetti e rumore di fondo. Gli aspetti da prendere in considerazione durante la ricerca per motivi conduttori sono illustrate in dettaglio nella sezione intitolata Ricerca in acque poco profonde e Beach (pagina 29).

#### **Deep Mode (DEEP)**

Consigliato soprattutto per la caccia di reliquia, questa modalità è la modalità più profonda del dispositivo. Di conseguenza, può funzionare relativamente più rumoroso. Il rumore sarà più in aria rispetto nel terreno. Prendete questo fatto in considerazione quando si regola il livello di guadagno. Durante la ricerca in questa modalità, è necessaria una velocità di rotazione più lenta.

La capacità di discriminazione della modalità deep è relativamente meno rispetto alle altre modalità. Quindi, le sue prestazioni possono variare su siti scadenti rispetto a quelle pulite.

In questa modalità, il dispositivo produce un tono basso per gli obiettivi ferrosi con gli ID tra 0-40. Per l'oro e non ferrosi obiettivi con ID 41-99, produce un tono più alto che aumenta di tono, come la bobina si avvicina al bersaglio. Utilizzando la funzione Pausa Tone, è possibile regolare i punti di rottura dei toni di risposta bersaglio sulla gamma ID di destinazione.

#### **VLX1**

Modalità discriminazione 3-tone progettato per gli utenti che preferiscono un livello di rumore più basso durante il rilevamento. Ideale per la caccia moneta sul cambiamento motivi e diversi livelli di mineralizzazione. Essa fornirà risposte più deboli per i target di profondità frangia così come a terra e ambientali rumori. Pertanto, è adatto per l'uso con il disco. impostato a 0 ed a livelli di guadagno più elevati. Se necessario, un funzionamento più stabile può essere ottenuto aumentando il disco. ma Disc. creerà una maggiore perdita in modo approfondito in questa modalità rispetto ad altri.

# **VLX2**

Assomiglia al VLX1 in termini di caratteristiche. Tuttavia, si tratta di una modalità più profondo che utilizza 4 toni ed è ideale sia per moneta e la caccia reliquia nel cambiare le condizioni del terreno e tutti i livelli di mineralizzazione.

**Tabelle che descrivono le impostazioni e le modalità a cui sono associati sono posizionati sul retro di questo manuale. Si può facilmente staccare le pagine e portarli con voi durante le ricerche.**

# **Basic Settings**

Premere il pulsante SELECT per accedere alle impostazioni di base. È possibile navigare le impostazioni di base con i tasti su e giù. Il valore dell'impostazione selezionata viene visualizzata sullo schermo. È possibile modificare il valore utilizzando il meno più (+) e (-). Se l'alto / basso e +/- pulsanti sono premuti, le opzioni ei valori cambierà rapidamente.

Per uscire dalle impostazioni, premere il tasto SELECT o premere il grilletto una volta. Impostazioni saranno sospese in circa 8 secondi ed il dispositivo tornerà indietro alla finestra modi.

# **Expert Settings**

Premere il pulsante Expert Per accedere alle impostazioni avanzate. È possibile navigare le impostazioni avanzate con i tasti su e giù. Il valore dell'impostazione selezionata viene visualizzata sullo schermo. È possibile modificare il valore utilizzando il meno più (+) e (-). Se l'alto / basso e +/- pulsanti sono premuti, le opzioni ei valori cambierà rapidamente.

Per uscire dalle impostazioni, premere il pulsante ESPERTO o tirare il grilletto una volta. Impostazioni saranno sospese in circa 8 secondi ed il dispositivo tornerà indietro alla finestra modi.

**NOTA:** Si può andare dalle impostazioni di base alle impostazioni di esperti direttamente premendo semplicemente il pulsante ESPERTO. Tuttavia, non si può andare da impostazioni avanzate alle impostazioni di base direttamente. Sarà necessario tornare alla finestra di modalità e poi premere il tasto SELECT.

**NOTA:** Alcune impostazioni sono modalità specifiche e pertanto non possono essere selezionati nelle altre modalità. Per ulteriori informazioni, si prega di consultare la tabella 2.

# **IMPOSTAZIONI BASE**

# **GAIN**

Guadagno è l'impostazione della profondità del dispositivo. Viene usato anche per eliminare i segnali elettromagnetici ambientali dall'ambiente e rumore circostante segnali trasmessi da terra.

**NOTA:** Per ottenere il massimo rendimento di profondità, per eliminare il rumore causato dalle interferenze elettromagnetiche, provare spostando la prima frequenza (F. Shift). Se questo non è sufficiente, cambiare la frequenza di funzionamento del dispositivo (5kHz / 14kHz / 20kHz) prima di abbassare il guadagno.

Campo di regolazione guadagno è 01-99 e pre-definiti per ciascuna modalità. Tutte le modalità partono da impostazioni predefinite. Essi possono essere modificati manualmente quando necessario. regolazione del guadagno applica alla modalità selezionata; l'impostazione modificata non influenza l'impostazione del guadagno delle altre modalità.

**NOTA:** Se il terreno è altamente mineralizzati causando il dispositivo di sovraccarico, diminuire il guadagno fino a che il messaggio '' sovraccarico '' scompare dallo schermo.

# **IMPOSTAZIONI BASE** www.geotekcenter.it

# **Sensibilità in generale della ricerca Modi (GEN GEN e (D))**

Nelle modalità GEN, sensibilità provoca un aumento o una diminuzione nei suoni popping e segnali falsi. impostazione di guadagno è una preferenza personale. Tuttavia, è importante impostare l'impostazione di guadagno al più alto livello possibile, dove senza grandi suoni popping si sentono per evitare di perdere gli obiettivi più piccoli e più profondi. Per esempio; se il livello di rumore è adatto per la ricerca ed è la stessa a livelli di guadagno 40 e 70, poi 70 dovrebbe essere preferito. Utilizzando i livelli di default di fabbrica sarà un buon punto di partenza fino ad arrivare familiarità ed esperienza con il dispositivo.

# **Sensibilità in Modalità Discriminazione:**

Poiché l'impostazione della soglia non è disponibile nelle modalità di discriminazione, è possibile aumentare la profondità del dispositivo o garantire un funzionamento senza rumore su motivi diversi solo utilizzando l'impostazione del guadagno.

Al fine di regolare il guadagno nelle modalità di discriminazione, prima bilanciamento del terreno, mentre il guadagno è al suo valore predefinito. Dopo bilanciamento del terreno è completato, tenere la sonda stazionaria o oscillare sul terreno all'altezza ricerca. Ridurre il guadagno se il dispositivo riceve rumore. In caso contrario (Assicurarsi che il disco. È anche con le impostazioni predefinite quando la selezione di questa), aumentare il guadagno gradualmente fino a non c'è rumore di scoppio. Se il dispositivo inizia a ricevere il rumore durante la ricerca, ridurre il guadagno a poco a poco.

**NOTA: IMPACT** è un dispositivo ad alto guadagno e alcune delle modalità di ricerca verrà eseguito relativamente rumoroso (profonda, DI4, VLX2) rispetto ad altri modi in modo da fornire le migliori prestazioni di profondità. Tuttavia, a causa delle caratteristiche di progettazione di queste modalità, il rumore si sentirà di più se la bobina è in aria libera di muovere la sonda a terra. Si prega di tenere questo fattore in mente durante la regolazione del guadagno.

# **Sensibilità in modalità statica:**

L'impostazione predefinita per l'impostazione del guadagno è ottimizzata. In situazioni in cui si desidera modificare l'impostazione del guadagno (sbalzi di condizioni atmosferiche, diverse strutture di terra e rumore ambientale), primo bilancio ri-terra. Se ci sono significative soglia positiva o negativa va alla deriva dopo il bilanciamento del terreno, aumentare l'impostazione ISAT nelle Impostazioni Expert. Se le derive continuano ancora frequente, rilasciare il guadagno a 39, diminuire l'equilibrio ISAT e ri-terra.

In situazioni in cui le condizioni ambientali e di terra permettono, è possibile ottenere maggiore profondità aumentando il guadagno e abbassando l'isat.

#### **Threshold (Thresh.)**

Nei generali di ricerca Modi (GEN GEN e (D)), la ricerca viene effettuata con un ronzio continuo in sottofondo, noto anche come il suono di soglia. Il volume di questa ronzio influisce direttamente sulla profondità rivelazione di bersagli più piccoli e più profondi e viene regolata la soglia di regolazione (Thresh.). Se la soglia è troppo alta, un segnale obiettivo debole potrebbe non essere udito. Al contrario, se la soglia è troppo bassa, si rinuncia al vantaggio di profondità offre questo impostazione. In altre parole, deboli segnali di oggetti più piccoli o più profondi possono perdere. E 'consigliato per l'utente medio di lasciare questa impostazione al suo valore di default e per utenti esperti di adeguarsi al più alto livello in cui possono ancora sentire i segnali obiettivo deboli.

Livello di soglia è direttamente correlata al guadagno e le impostazioni isat. Si prega di essere sicuri di leggere attentamente le relative sezioni del manuale.

# **Discrimination (Disc.)**

Disco. è la capacità del dispositivo di ignorare tutti i metalli sotto di un certo ID di destinazione. Nel disco. processo, la gamma ID filtrato viene mostrata con linee sulla scala ID e ogni 2 ID consecutive sono rappresentate con linea 1. Ad esempio, se si imposta il disco. 30, 15 righe viene fornita tra la gamma 0-30 ID sulla bilancia e il dispositivo non produrrà una risposta audio per eventuali metalli con ID tra 0-30.

Disco. impostazione è disattivata per GEN (D) e STA (D) solo le modalità. Per tutte le altre modalità, il valore di default sarà visualizzato sullo schermo all'avvio.

Al fine di cambiare il disco. il valore, selezionare il disco. l'opzione dal menu e aumentare o diminuire il valore con il segno più (+) o meno (-) pulsanti. Si ricorda che determinati obiettivi, diversi da quelli che si desidera ignorare, possono perdere o loro segnali possono diventare più debole quando si utilizza il disco. ambientazione.

Nel caso di ricezione di più ID per lo stesso obiettivo - diciamo 35 e 55 - a causa dell'orientamento del target o la composizione del metallo stesso, se si imposta il disco. 40, perché 35 cadrà nell'intervallo filtrato, la potenza del segnale così come la profondità possono diminuire.

**NOTA: Disc. impostazione funziona inversamente proporzionale alla profondità fino al livello 15 in DI2, DI3, DI4, DI99 modi e COG e fino a 49 in GEN, GEN (D), STA, STA (D), DEEP VLX1 e modalità VLX2. In altre parole, come il disco. viene aumentata fino a suddetti livelli, stabilità aumenterà ma profondità viene ridotta e viceversa. Sopra questi livelli, però, sia la profondità e il rumore aumenterà.**

# **Iron Volume (Fe Vol.)**

Esso regola o spegne il volume del tono basso del ferro. Può essere regolato tra F0-F5 o N1-n5.

**F0-F5:** F5 è il livello massimo. Come si abbassi, il volume risposta audio del dispositivo produce per i metalli ferrosi diminuirà. A livello di F0, l'audio di ferro sarà messa a tacere. In altre parole, il dispositivo in grado di rilevare obiettivi ferrosi, l'ID di destinazione verrà visualizzato sullo schermo, ma il dispositivo non produrrà alcuna risposta audio.

**n1-n5:** Questo vi permetterà di ottenere un tono basso contenuto di ferro per i vostri ID di destinazione intagliate fuori invece di tacere. n5 è il livello massimo e il volume di ferro sarà ridotto, come si va verso il basso, ma non può essere messa a tacere del tutto.

Fe Vol. regolazione si applica solo la modalità di ricerca selezionata. La modifica non influisce sulle altre modalità.

# **Tracking**

Quando la verifica è attiva (01 posizione), il dispositivo registra continuamente le strutture a terra e mutevoli automaticamente riconfigura il bilanciamento del terreno. I cambiamenti invisibili terra influiscono sulla profondità di rilevamento così come la capacità discriminatoria del dispositivo in modo è possibile azionare il dispositivo a prestazioni più elevate utilizzando questa funzione in condizioni terreno adatto. **Si prega di fare riferimento alla pagina 9 per ulteriori informazioni sul monitoraggio.**

# **IMPOSTAZIONI BASE** www.geotekcenter.it

Durante l'inseguimento è attivato, '' Track '' sarà visualizzato nella sezione di messaggio nella parte inferiore dello schermo.

**NOTA:** Tracking è raccomandato per essere utilizzato solo nelle modalità GEN GEN e (D).

# **Brightness (Bright.)**

Vi permette di regolare il livello di retroilluminazione del display in base alle preferenze personali. Varia tra 0-5 e C1-C5. A livello 0, la retroilluminazione è spenta. Quando è impostato tra 1-5, si accende solo per un breve periodo di tempo quando viene rilevato un bersaglio o durante la navigazione nel menù e poi si spegne. A livelli C1-C5, sarà continuamente acceso Il funzionamento continuo della retroilluminazione influenzerà il consumo di energia, che non è raccomandato.

L'impostazione della retroilluminazione viene ripristinata l'impostazione finale salvata quando il dispositivo viene spento e riacceso. Questa impostazione è comune in tutte le modalità; modifica apportata in qualsiasi modalità si applica anche agli altri modi.

# **Vibration (Vibrate)**

Questa caratteristica fornisce feedback all'utente producendo un effetto di vibrazione quando viene rilevato un target. Può essere usato indipendentemente o insieme con la risposta audio. Quando la risposta audio è disattivato, tutti i feedback sono forniti all'utente come vibrazioni solo durante il rilevamento di destinazione.

Impostazione delle vibrazioni è regolata all'interno della gamma di 00-05. Quando è passato a 0, funzione di vibrazione è completamente disabilitata. Se la vibrazione è a 01 livello, il dispositivo fornisce segnali di vibrazione lunghi ea 05 fornisce segnali di vibrazione brevi. L'entità dell'effetto vibrazione può variare a seconda della profondità del bersaglio e della velocità oscillante. Questa impostazione è comune in tutte le modalità di ricerca (ad eccezione di STA e STA (D)); modifica apportata in qualsiasi modalità si applica anche agli altri modi. Vibrazione non funziona in modalità STA (D) STA e tranne quando il dispositivo entra in sovraccarico.

Vibrazione non può essere sentito nelle modalità generali di ricerca (GEN GEN e (D)), con segnali deboli; sarà sentito come il segnale diventa più forte. In altre parole, le vibrazioni non inizia alla profondità in cui si sentono i segnali acustici, ma ad una profondità minore. Pertanto, se si sta rilevando con la vibrazione unica e toni audio sono spenti, si può perdere i segnali più deboli e più profonde.

Velocità di vibrazione è costante nel modo puntuale e non può essere regolata. Vibrazione è off in posizione 0. 01-05 valori forniscono lo stesso livello di vibrazione in modalità precisione. Quando la vibrazione è usato nel modo puntiforme, velocità di vibrazione aumenta quando la porta viene avvicinato e raggiunge il livello massimo oltre il centro del bersaglio.

L'impostazione vibrazione viene ripristinata l'impostazione finale salvata quando il dispositivo viene spento e riacceso. Questa impostazione è comune in tutte le modalità; modifica apportata in qualsiasi modalità si applica anche agli altri modi.

# **Led Flashlight (Light)**

E 'il faro utilizzati per l'illuminazione della zona si esegue la scansione durante il rilevamento di notte o in luoghi bui. torcia non funziona quando il dispositivo è spento. Si consiglia di accenderlo solo quando necessario in quanto il suo funzionamento consumo della batteria supplementare.

# **IMPOSTAZIONI BASE** www.geotekcenter.it

# **Frequency Shift (F. Shift)**

Viene utilizzato per eliminare l'interferenza elettromagnetica che il dispositivo riceve da un altro rivelatore che opera nello stesso campo di frequenza nelle vicinanze o dall'ambiente circostante. Se viene ricevuto troppo rumore quando la sonda viene sollevato in aria, questo può essere causato da segnali elettromagnetici locali o impostazioni di guadagno eccessivo.

Per eliminare il rumore causato dalle interferenze elettromagnetiche, provare spostando la prima frequenza (F. Shift) prima di abbassare il guadagno per ottenere le massime prestazioni profondità. spostamento di frequenza è composto da 5 gradini. L'impostazione di default è 03, che è la frequenza centrale.

**IMPORTANTE!** Spostamento di frequenza può compromettere le prestazioni. Pertanto, si consiglia di non spostare la frequenza meno che non sia necessario. Nei casi in cui l'interferenza non può essere eliminata con lo spostamento di frequenza, la frequenza di funzionamento del dispositivo ((5kHz / 14 kHz / 20 kHz) in Impostazione esperti può anche essere cambiato.

#### **Factory Default /Save (FD/Save)**

Con la funzione FD / Salva della **IMPACT**, è possibile salvare le impostazioni o ripristinare le impostazioni predefinite. la funzione Salva salva tutte le impostazioni ad eccezione del bilanciamento del terreno, il monitoraggio e la luce. Il dispositivo si avvia in ultima modalità in cui è stata eseguita la funzione Salva.

Per salvare le impostazioni, selezionare FD / Salva sullo schermo. Due trattini (-) verranno visualizzati sullo schermo. Premere il tasto destro. Quando viene visualizzato '' SA '', premere una volta il tasto SELECT. Vedrete linee rotanti nella finestra GB sul lato destro. Quando il salvataggio è completato, le linee saranno smettere di ruotare e il testo SA spariranno.

Per tornare alle impostazioni di fabbrica, selezionare FD / Salva sullo schermo. Due trattini (-) verranno visualizzati sullo schermo. Premere il pulsante sinistro. Quando viene visualizzato '' Fd '', premere una volta il tasto SELECT. Vedrete linee rotanti nella finestra GB sul lato destro. Quando il processo è completato, le linee saranno smettere di ruotare e il testo Fd spariranno.

# **Notch Filter**

Filtro Notch è la capacità del dispositivo di discriminare gli ID singole o multiple di destinazione da non emettendo una risposta audio per loro o dare un tono basso contenuto di ferro (fare riferimento al tono ferro filtro notch).

Anche se Notch Filter può sembrare simile al disco. a prima vista, queste due impostazioni hanno funzioni diverse. Mentre il disco. filtra tutte gli ID tra 0 e il valore impostato, il filtro Notch filtra ID individualmente.

Con il filtro Notch è possibile rifiutare un singolo ID o più ID allo stesso tempo. Questo processo non incide alcun ID sotto o sopra le identificazioni selezionate. Ad esempio, è possibile filtrare gli ID tra 31-35 e 50 contemporaneamente.

#### **Come utilizzare il filtro Notch**

Quando Notch filtro è stato selezionato dalle impostazioni di esperti, in primo luogo, il disco corrente. valore apparirà sullo schermo e gamma ID discriminato verrà mostrato sulla scala ID con linee. Ad esempio, se il disco. è impostato a 15, quando si seleziona Filtro Notch, numero 15 viene visualizzato sullo schermo corrispondenti a 8 linee sulla scala ID (ogni 2 ID consecutive sono rappresentate con linea 1). Notch Filter non può essere utilizzato all'interno del disco. gamma. In altre parole, se il disco. è impostato a 15, Notch filtro può essere applicato solo agli ID 16 o superiore. Se si vuole Notch ID filtro 15 o al di sotto, in primo luogo è necessario modificare il disco. valore.

Il filtro Notch rifiuta o accetta gli ID con l'aiuto del cursore nella parte superiore dello schermo. Per spostare il cursore sulla scala, più (+) e meno (-) vengono utilizzati i pulsanti. Il cursore lampeggia mentre è in movimento sulla scala. Quando si è al primo ID che si desidera rifiutare, premere una volta il tasto SELECT. Questo ID è ora respinta e viene mostrato sullo schermo con una linea. Se si desidera rifiutare più ID, continuare a premere il minus più (+) o (-). Se gli ID non consecutivi vogliono essere respinto, premere il tasto SELECT una volta per avere l'intermittenza del cursore per la navigazione sulla bilancia e ripetere il processo di cui sopra. Il cursore apparirà dove avete lasciato la prossima volta che si utilizza il filtro Notch.

Per fare un esempio; diciamo che si vuole respingere gli ID tra 20-25 e il cursore si trova il pulsante 10. Premere il segno più (+) fino al numero civico 20. Quindi premere il tasto SELECT una volta. Numero 20 sarà segnato con una linea. Quando si raggiunge il numero 25 con il tasto (+), ID tra 20-25 saranno filtrati e saranno visualizzati sulla scala ID con 3 linee (ogni 2 ID consecutive sono rappresentate con linea 1).

Per accettare indietro gli ID filtrati, selezionare Notch filtro nel menu. Il cursore apparirà in cui l'ultima lasciato. Usando il meno il segno più (+) o (-) tasto, selezionare l'ID si desidera accettare e premere il tasto SELECT. Quindi, utilizzando il segno più (+) o meno (-). Nuovamente il pulsante, unfilter gli ID di nuovo in 1 linea sarà cancellata per ogni 2 ID consecutivi accettati.

# **Tone ferro in Notch Filter:**

Questo vi permetterà di ottenere un tono basso contenuto di ferro per i vostri ID di destinazione intagliate fuori invece di tacere. Per utilizzare questa funzione, selezionare prima Fe Vol. dal menu e utilizzando il pulsante più (+) selezionare il volume del tono di ferro tra n1-n5. n5 è il livello massimo e il volume di ferro sarà ridotto, come si va verso il basso, ma non può essere messa a tacere del tutto.

Regolazione Notch Filter si applica solo la modalità di ricerca selezionata. La modifica non influisce sulle altre modalità.

**IMPORTANTE!** Se si utilizza la scala ID standard e si modifica la frequenza di funzionamento del dispositivo, potrebbe essere necessario ri-regolare i valori di Notch filtro secondo gli ID si ottengono nella nuova frequenza.

## **Tone Audio**

Consente di modificare i toni di risposta audio di destinazione e il suono di soglia in base alle proprie preferenze. Per ciascun gruppo di metalli (Fe, oro / non-Fe, non Fe) la frequenza può essere regolata tra 150 Hz (15) e 700 Hz (70).

Quando Audio Tone è selezionato dalle Impostazioni Expert, i nomi dei gruppi di metallo di cui sopra verranno visualizzati nella parte inferiore dello schermo e quello selezionato saranno incorniciate. Per selezionare un altro gruppo, è sufficiente premere il tasto SELECT. Quindi utilizzare il il segno meno più (+) o (-) per cambiare la frequenza audio.

Regolazione del tono audio si applica solo la modalità di ricerca selezionata. La modifica non influisce sulle altre modalità.

# **Tone Break**

Viene utilizzato per regolare i punti di rottura dei toni di risposta bersaglio sulla gamma ID destinazione. Predefiniti punti di rottura Tone nel **IMPACT** varieranno in base alla modalità di ricerca. Utilizzando la funzione Pausa Tone, per ogni gruppo di metallo (Fe, oro / non-Fe, non-Fe) è possibile modificare il punto in cui il tono basso si trasforma in tono più alto.

Per utilizzare la funzione Pausa Tono, prima selezionare questa impostazione da Impostazioni Expert. I nomi dei gruppi di metallo di cui sopra verranno visualizzati nella parte inferiore dello schermo. Il punto di tono del metallo gruppo sarà visualizzato sullo schermo numericamente mentre il cursore in alto indicherà sulla scala ID. In alcune modalità, ci sono 2 punti di rottura tono e in alcune ci sono 3. Per selezionare il gruppo di metallo, basta premere il tasto SELECT. La selezione sarà incorniciato. Per modificare il valore del punto di rottura, più (+) o meno (-) tasto viene utilizzato.

Per dare un esempio per la spiegazione di cui sopra; diciamo che si è in modalità DI3 e si desidera modificare i punti di rottura Tone. In primo luogo, selezionare la rottura tono dal Impostazioni Expert. Fe e oro / non-Fe appariranno nella parte inferiore dello schermo e Fe saranno incorniciate. Il valore predefinito di 15 sarà inoltre visualizzato sullo schermo. Utilizzando il segno più (+) o meno (-) Pulsante cambiare questo numero a qualsiasi valore desiderato. Diciamo che avete aumentato a 40. Quindi, premere il tasto SELECT una volta per selezionare la Gold / Non-Fe. Diciamo che è diminuito il valore predefinito di 66 a 50. In questo caso, il dispositivo produrrà un tono basso contenuto di ferro per tutti i metalli con ID uguale o inferiore a 40, un tono medio per i metalli con ID 41-50 e un tono alto per i metalli con ID superiori a 50 (Se si è anche regolato i toni audio, la frequenza selezionata si applicherà alle nuove gamme di identificazione).

Regolazione Pausa Tone si applica solo la modalità di ricerca selezionata. La modifica non influisce sulle altre modalità.

**IMPORTANTE!** Se si utilizza la scala ID standard e si modifica la frequenza di funzionamento del dispositivo, potrebbe essere necessario ri-regolare i punti di rottura tono in base agli ID si ottengono nella nuova frequenza.

# **iSAT (Intelligent Self-Adjusting Threshold)**

# **iSAT in General Search Modes (GEN and GEN (D))**

Per il Generale Ricerca Modes (GEN GEN e (D)) per eseguire con precisione, un suono di soglia stabile è necessario. Non è possibile cercare nei Generale della ricerca Modi senza bilanciamento del terreno. Cambiamenti che si verificano nella struttura del suolo e livelli di mineralizzazione dopo bilanciamento terra, possono causare un aumento o diminuzione del rumore di fondo e disturbare la stabilità della soglia che si tradurrà in falsi segnali e segnali così mancanti di metalli piccole. ISAT regola la velocità che il dispositivo recupera la sua soglia ronzio ed elimina gli effetti negativi dei suoli mineralizzati. Aumentando l'ISAT in alta mineralizzazione consentirà un funzionamento più stabile evitando falsi segnali. Questo, tuttavia, può causare una perdita di profondità ed è normale.

**NOTA:** In alta mineralizzazione, se si ricevono troppi falsi segnali senza interruzioni nel ronzio di soglia, abbassare il guadagno prima prima di aumentare l'isat. Se i falsi segnali continuano, impostare il guadagno al suo valore originale e aumentare l'ISAT.

Se la mineralizzazione è bassa, è possibile ridurre l'ISAT e spazzare la bobina più lentamente per un rilevamento più profonda.

ISAT consiste di 10 livelli. Il dispositivo inizia a livello 6. Si raccomanda ISAT dovrebbe essere aumentato in alta mineralizzazione e diminuita in bassa mineralizzazione.

# **ISAT in Modalità Discriminazione**

Viene utilizzato per eliminare i falsi segnali causati da rumore terra o rocce calde durante la ricerca nelle modalità di discriminazione e la gamma disponibile è compresa tra 00-10. Il suo valore di default è impostato su (1). È possibile modificare il valore utilizzando il meno più (+) e (-).

Se il dispositivo riceve un sacco di falsi segnali dovuti al terreno altamente mineralizzato o rocce calde nelle modalità di discriminazione, primo bilancio rimacinata. Se i falsi segnali continuano, abbassare il guadagno e controllare di nuovo. Nel caso persistenza dei falsi segnali, provare ad aumentare il Disc.value. Indipendentemente da tutti questi, se esistono ancora i falsi segnali, in primo luogo cambiare il guadagno e Disc. valori indietro ai livelli precedenti. Quindi, aumentare il livello ISAT finché i falsi segnali vengono eliminati.

Al massimo livello di ISAT, falsi segnali spariranno o saranno minimizzate. Tuttavia, in alcuni casi, l'aumento della ISAT si tradurrà in perdita di profondità per alcuni metalli come il rame.

**NOTA:** Quando si rileva sul bagnato o altamente mineralizzati, per non perdere piccole metalli conduttivi alti (argento, rame, ecc) è consigliabile non aumentare il livello isat troppo alto.

**NOTA:** ISAT valore varia tra i 00-10. L'impostazione predefinita è 01. Al '' 0 '', la caratteristica ISAT sarà inattivo. Se il terreno non è altamente mineralizzati o non contiene molte rocce calde, impostando l'ISAT a '' 0 '' è raccomandato.

# **ISAT in modalità statica**

ISAT in modalità statica viene utilizzata per eliminare le derive soglia causati da variazioni nel terreno e temperatura. derive soglia si rifletterà nella scala ID sia in modo positivo (lato destro) o il modo negativo (lato sinistro).

# **IMPOSTAZIONI EXPERT** www.geotekcenter.it

Quando la soglia derive, premere il grilletto una volta per sintonizzare il primo rivelatore. Se le derive sono sostanziali e risintonizzazione non migliora la situazione, aumentare l'impostazione ISAT nelle Impostazioni Expert ad un livello in cui vengono eliminate le derive. Come si aumenta l'Isat, il dispositivo può rilevare i segnali più deboli, ma non sarà in grado di rilevare più obiettivi se si tiene fermo bobina o spazzare avanti e indietro sopra il bersaglio.

Valore ISAT varia tra 0-10. L'impostazione predefinita è 3. A '' 0 '', la caratteristica ISAT sarà inattivo. Se il terreno e le condizioni ambientali non causano derive della soglia, l'impostazione del ISAT a '' 0 '' è raccomandato.

#### **Frequenza**

**IMPACT** offre 3 frequenze operative - 5kHz, 14kHz e 20kHz- per diversi tipi di destinazione e del suolo.

In base alla frequenza selezionata, le prestazioni di rilevamento del rilevatore per i diversi tipi di obiettivi varierà. L'elenco che segue comprende, ma non sono limitati a, diversi tipi di obiettivi che corrispondono a ciascuna frequenza:

**5kHz:** Grandi oggetti ferrosi e non ferrosi Alte monete conduttive Obiettivi a medio o relativamente piccole in terra non mineralizzato senza spazzatura ferro Masse ferrose e militaria

**14kHz:** Uso generale Piccole monete Monete diverse dimensioni a terra medie altamente mineralizzati

**20kHz:** Piccole monete con differenti conducibilità e grandi monete sottili Le monete d'oro, anelli, piccoli gioielli, lamiera di ferro, fogli Piccoli bersagli nel cestino di ferro

Per modificare la frequenza di funzionamento del dispositivo, accedere alle Impostazioni avanzate semplicemente premendo il pulsante ESPERTO. Dopo aver selezionato l'opzione di frequenza, cambiare la frequenza utilizzando il meno più (+) e (-). Si sente il rumore del circuito a relè; E 'normale. Allo stesso tempo, le linee inizieranno a ruotare nella finestra GB e si ferma quando la nuova frequenza è attivo.

# **PINPOINT**

Pinpoint è quello di trovare il centro o la posizione esatta di un obiettivo rilevato.

**IMPACT** è un rilevatore di movimento (ad eccezione delle modalità statica). In altre parole, si sono tenuti a spostare la bobina di ricerca sopra il bersaglio o il target sopra la bobina di ricerca in modo che il dispositivo per rilevare il target. La modalità puntiforme è una modalità non-movimento. Il dispositivo continua che invia un segnale quando la sonda viene mantenuta ferma sul bersaglio.

Bilanciamento del terreno deve essere eseguita correttamente al fine di garantire l'individuazione precisa. Si raccomanda di eseguire nuovamente il bilanciamento terra prima di eseguire un'operazione puntiforme sul cambiamento delle strutture a terra.

Nel modo puntiforme, profondità obiettivo stimato viene visualizzato sul display. Nella modalità Pinpoint, il segnale acustico aumenta di tono e volume, come la bobina di ricerca si avvicina al bersaglio. In questa modalità, il dispositivo non discrimina o dare ID di destinazione. Se il dispositivo è in modalità di vibrazione, la velocità di vibrazione aumenterà come ci si avvicina al centro del bersaglio.

#### **Per eseguire il Pinpoint:**

**1)** Dopo il rilevamento di un bersaglio, spostare la bobina di ricerca a parte dove non c'è risposta di destinazione e premere il grilletto posteriore.

**2)** Tenere il grilletto tirato e portare la bobina di ricerca più vicino al bersaglio lentamente e parallelo al suolo.

**3)** Il suono del segnale diventa più forte e cambiamenti nel campo mentre ottenere più vicino al centro di destinazione e anche il numero che indica la profondità di destinazione sul display diminuisce.

**4)** Segnare la posizione che fornisce il suono più forte utilizzando uno strumento o il tuo piede.

**5)** Ripetere la procedura sopra descritta, cambiando la direzione di 90 °. Azioni da eseguire da un paio di direzioni diverse sarà restringere l'area di destinazione e vi forniamo i dettagli più precisi del percorso di destinazione.

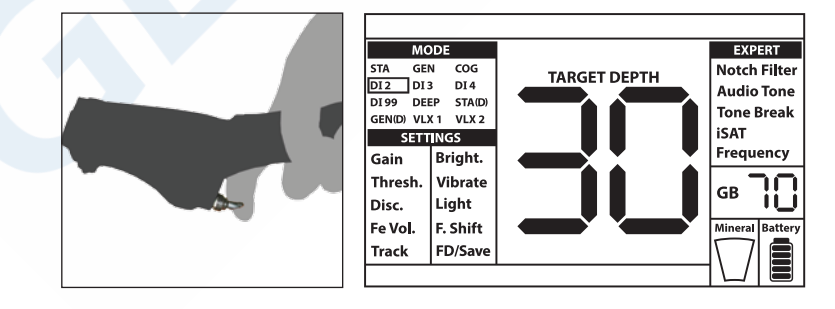

# **PROFONDITA' DEL TARGET**

Il dispositivo fornisce una profondità bersaglio stimata secondo la potenza del segnale. Nella modalità Pinpoint, profondità del bersaglio stimata viene visualizzato sul display in cm (o pollici - vedere sotto per i dettagli), mentre sempre più vicino al bersaglio.

Rilevamento di profondità viene regolata presumendo che l'obiettivo è una moneta 2.5cm (1 ''). profondità effettiva varia a seconda delle dimensioni del bersaglio. Per esempio, il rivelatore indicherà più ampia per un bersaglio più piccolo di un 2.5cm (1 '') coin e meno di profondità per un bersaglio più grande. In realtà, la procedura di Pinpoint non è destinato a determinare la profondità, ma la determinazione esatta posizione. Pertanto, si raccomanda che l'indicatore di profondità sul display viene utilizzato per determinare la vicinanza al bersaglio.

**IMPORTANTE!** Se si desidera che la profondità del bersaglio da visualizzare in pollici invece di CMS eseguire le seguenti operazioni: mentre il dispositivo è spento, premere e tenere premuti i tasti SELECT e EXPERT contemporaneamente e accendere il dispositivo. '' In '' sarà visualizzato. Per tornare al CMS, è necessario spegnere il dispositivo e ripetere la procedura di cui sopra. Mentre il dispositivo è in fase di inizializzazione, 'sarà visualizzato' SI ''.

# **GRANDI TARGETS**

Obiettivi che sono vicino alla superficie possono dare segnali multipli differenti al dispositivo. Se si sospetta un obiettivo vicino alla superficie, sollevare la bobina di ricerca e swing più lentamente fino a quando viene ricevuto un singolo segnale. Inoltre, se v'è un grande bersaglio vicino alla superficie può causare un sovraccarico della bobina di ricerca e il dispositivo inizia a generare un suono continuo che assomiglia una sirena. messaggio di "Overload" viene visualizzato sul display contemporaneamente. In tal caso, sollevare la bobina di ricerca fino a quando il messaggio scompare.

# **FALSI SEGNALI**

A volte, il dispositivo può produrre segnali che sono simili a un segnale del target anche se non è presente nessun metallo. Ci sono vari motivi perché ci sono i falsi segnali. I più comuni sono mineralizzazione del terreno o rocce calde con elevato contenuto di minerali, segnali elettromagnetici nelle vicinanze, operatività di altri metal detector nelle vicinanze, o valori di soglia troppo alta.

I segnali elettromagnetici si possono eliminare riducendo la sensibilità. Se un altro rilevatore è in funzione nelle vicinanze, si potrebbe tentare di spostare la frequenza o eseguire la ricerca ad una distanza in cui non si verifica alcuna interferenza. Se questo non migliora la situazione, si può provare a cambiare la frequenza operativa (5 kHz / 14 kHz / 20 kHz) del dispositivo. Per mineralizzazione della terra o rocce con alto contenuto di minerali, o la sensibilità e la soglia impostata troppo alta, si prega di leggere le sezioni relative.

# **INDICATORE MINERALIZZAZIONE**

L'indicatore di mineralizzazione magnetico è costituito da 5 livelli. L'indicatore viene visualizzato vuoto a livelli bassi di minerali durante la ricerca e allo start up. Nelle zone in cui il livello minerale magnetico è alto, il livello aumenta indicatore secondo l'intensità. Questa misura può essere riassunta come il livello di proprietà magnetica e l'intensità del terreno. Semplicemente, se si lavora in una zona che contiene minerali intense e magnetizzate, il livello sarà alto. Se si sta lavorando su un terreno meno intenso, il livello sarà basso.

Questa misura è importante sotto due aspetti. In primo luogo, per motivi ad elevata

mineralizzazione magnetica, profondità di ricerca è basso e gli utenti devono essere consapevoli di questo fatto. In secondo luogo, la mineralizzazione magnetica è una struttura che è particolarmente visibile con rocce mineralizzate e questa misura gioca un ruolo importante per il dispositivo per eliminare i falsi segnali prodotti da queste rocce.

# **ROCCE E TERRENI ROCCIOSI**

Condizioni del terreno difficili sorgono soprattutto quando conducibilità e proprietà magnetiche del terreno è troppo intensa. Il funzionamento del dispositivo sopra tale motivo è consentito tramite la migliore modalità di funzionamento e l'utilizzo di bilanciamento del terreno, guadagno, ISAT e di soglia.

Pietre e rocce o cavità all'interno della terra sono importanti quanto la stessa terra per quanto riguarda la ricerca e l'obiettivo di qualità di rilevamento.

Suolo e le rocce hanno due proprietà diverse, proprio come gli obiettivi che si sta cercando per. Uno di questi è l'intensità e l'altra è la conducibilità - rapporto permeabilità magnetica e queste due proprietà sono indipendenti l'uno dall'altro. In questo manuale, la conducibilità - rapporto permeabilità magnetica verrà indicato come ID in breve. alta permeabilità magnetica, bassa conducibilità risultati in bassa ID. Suolo o rocce possono essere altamente permeabili e avere ID basse o alte pure. Se la conduttività aumenta relativamente alla permeabilità magnetica l'ID aumenterà anche.

Rocce calde sono classificati come negativo o positivo in base al loro ID sia basso o alto rispetto all'ID del suolo sono in. Uno o entrambi i tipi possono essere presenti in un campo. Gli effetti negativi e positivi di cui qui saranno valide solo se il bilanciamento terra è correttamente fatto sul terreno esistente. Altrimenti, suolo stesso non agirà diversamente da rocce calde in termini di ID. In '' monitoraggio '' tuttavia, le condizioni saranno diverse. Pertanto, gli effetti di rocce di monitoraggio saranno discussi separatamente. Qui ci si riferisce ad un adeguato bilanciamento del terreno senza seguire.

Rocce positivi si comportano proprio come metallo e producono un suono metallico. In generale Search Modes (GEN GEN e (D)) producono un suono "zip zip", quando la bobina di ricerca si sposta su di loro. Se il segnale è abbastanza forte, il dispositivo può produrre un ID per queste rocce. rocce negativo nel generali modalità di ricerca, producono una lunga "boing" suono quando la bobina di ricerca si sposta su di loro. Il dispositivo non dà un ID per queste rocce, anche se il segnale è forte.

Rocce positivi forniscono un suono tipico di metallo nelle modalità di discriminazione. rocce negativi non forniscono un suono in modalità di discriminazione (ad eccezione di rari casi di falsi segnali).

Con impostazioni più alti di ISAT, non ci sarà alcun cambiamento nei suoni delle rocce calde positivi o negativi. Poiché il valore ISAT diminuisce, il suono di rocce calde positivi rimarrà lo stesso, ma le rocce calde negativi può invia un segnale acustico sottile invece del suono boing.

Pertanto, è possibile prendere una decisione ascoltando le risposte audio prodotte dal dispositivo nel campo. Se si riceve un suono metallico, significa che si sia rilevata una roccia positivo o un pezzo di metallo. Se si riceve un segnale forte e un ID stabile, è possibile distinguere se il bersaglio rilevato è una roccia o di metallo controllando l'ID. Tuttavia, ricorda che i segnali deboli possono produrre diversi ID e metalli sotto le rocce può produrre diversi

segnali di metallo. Pertanto, l'azione più appropriata è di scavare quando viene ricevuto un segnale di metallo.

Se si opera con le modalità di discriminazione e si conosce l'ID delle rocce circostanti, è possibile utilizzare il disco. l'impostazione per eliminare le rocce. Tuttavia, questo potrebbe non essere sufficiente ad evitare tutti i segnali di roccia. Il dispositivo può ancora ricevere segnali provenienti da rocce perché il suolo e rocce insieme formeranno un effetto combinato e generare un ID diverso da quelli delle rocce.

**NOTA:** In modalità statica, il dispositivo produrrà una risposta audio per le rocce positivi, ma non per quelli negativi. Gli effetti di rocce si rifletteranno sullo schermo come derive a destra (positivo) o sinistra (negativa) nella scala ID. Nel caso di una deriva positiva, ci sono 2 modi per verificare se la destinazione è una roccia o no:

**1)** Se la scala ID riempie immediatamente con l'audio e poi scende,

**2)** Se non fornisce alcuna ID a tutti o un ID basso, allora l'obiettivo è una roccia.

# **TRACKING e gli EFFETTI delle ROCCE**

Quando il monitoraggio è attivo, il dispositivo può dare una risposta audio e ID quando passa sopra una roccia calda perché l'effetto della roccia sarà diverso rispetto al suolo del. Se si oscillare la bobina di ricerca sopra la roccia, il monitoraggio regola automaticamente l'impostazione e l'audio di risposta / ID sarà o scomparire o diminuire in modo significativo. Perché c'è un leggero ritardo nel monitoraggio, è possibile udire un segnale forte ai primi uno o due altalene finché l'impostazione viene regolata. Poi il suono si ottiene più debole e scomparire. Questo non accadrà con bersagli metallici perché i metalli impedirà al dispositivo di bilanciamento del terreno. Pertanto, nel monitoraggio, se si sta rilevando un segnale costante su un bersaglio dopo altalene ripetuti, v'è un'elevata possibilità che il bersaglio è un metallo. Passando da sopra una roccia di nuovo al suolo, il dispositivo potrebbe dare segnali a terra per un paio di altalene fino a quando l'impostazione del bilanciamento del terreno è nuovamente aggiornato. Questo è normale e non deve trarre in inganno.

Monitoraggio non è raccomandato per eliminare le rocce in condizioni normali. E 'raccomandato per l'utilizzo in aree con cambiando tipi di terreno.

# **METALLI SOTTO LE ROCCE**

**IMPACT** aumenta la possibilità di rilevare bersagli metallici sotto le rocce mineralizzate attraverso la corretta regolazione delle impostazioni. L'effetto combinato creato dal rock e metal insieme è inferiore l'effetto che il metallo crea da solo e l'ID visualizzato sarà diverso da quello atteso ID del metallo. L'ID visualizzato è formato dalla combinazione di rock e metal insieme e si avvicina alla ID della roccia se la dimensione del metallo è più piccolo rispetto alla roccia. Tenete a mente che i metalli sotto le rocce calde saranno mai apparire con il proprio ID di metallo. Per esempio, una moneta d'oro sotto un mattone può produrre un tono di ferro e ID.

Ricordate questo principio molto semplice in quanto vi farà risparmiare un sacco di tempo: "Se il bersaglio si rileva non è una pietra, può essere di metallo".

La chiave per rivelare bersagli sotto le rocce mineralizzate, in particolare quando le rocce positivi sono in questione, è la conoscenza del valore massimo ID prodotto dalle circostanti rocce positivi. Se si sta eseguendo una ricerca nelle Generali modalità di ricerca, monitorare

l'ID prodotto dal dispositivo. Se l'ID fornito dal proprio dispositivo è vicino alla roccia e ferro di zona, è del tutto possibile che si è verificato il bersaglio sotto la roccia. Nel caso di utilizzo del disco. nel modo di GEN, tutte le rocce sotto il disco. livello produrrà un tono basso contenuto di ferro e tutti sopra produrrà un tono più alto.

Se si filtra al largo delle rocce con un disco ID regolato correttamente. mettendo in modalità di discriminazione, è possibile ascoltare il segnale del bersaglio sotto la roccia, se il segnale di destinazione ha un effetto leggermente superiore al ID filtrato. La cosa importante qui è che se si rileva un bersaglio e scavare una roccia, si dovrebbe notare l'ID che hai prima di scavare e usarlo come il disco. valorizzare la prossima volta.

Per esempio; le rocce calde nel vostro campo di ricerca tendono a dare gli ID intorno 00-01. In questo caso, è necessario impostare il disco. ad un massimo di 02. In questo modo è possibile eliminare le rocce e ricevere i segnali di metalli sotto. Se si imposta il disco. troppo alto inutilmente, si perde metalli con scogli.

Se le rocce calde nella tua zona di ricerca tendono a dare alte ID, quindi le probabilità di perdere i segnali di metalli piccoli sotto sarà alto pure.

# **RICERCHE IN SPIAGGIA E IN ACQUA**

Tutte le bobine ricerca del rivelatore **IMPACT** metallo sono impermeabili. Questo fornisce un comodo ricerca in acque poco profonde e sulla spiaggia. Durante la ricerca intorno all'acqua, fare attenzione a non prendere la scatola sistema ad umido. Questo include l'elettronica tazza braccio e della testa di controllo.

Come spiegato in precedenza, l'acqua salata e giardini alcalini sono significativamente conduttivo e causano effetti simili al ferro nei rivelatori. Modalità COG **IMPACT** è appositamente progettato per tali condizioni. È possibile eseguire la ricerca con facilità utilizzando la modalità COG senza richiedere impostazioni speciali.

Modalità COG è ideale per salato spiaggia di sabbia bagnata. È possibile utilizzare le altre modalità di ricerca durante l'esecuzione sulla spiaggia di sabbia asciutta.

# **Si dovrebbe considerare quanto segue durante l'esecuzione di ricerca sulla spiaggia bagnata di sabbia o l'acqua:**

**1)** Quando si oscillare la bobina di ricerca sopra i fori si scava nella spiaggia di sabbia bagnata, è possibile ricevere i segnali di metallo, questa è una condizione normale.

**2)** La bobina di ricerca può dare falsi segnali quando si va dentro e che esce l'acqua in modo da provare a mantenere la bobina o dentro o fuori dall'acqua.

# **MESSAGGI**

I messaggi di avviso vengono visualizzati nella parte inferiore del display. I messaggi che possono apparire sono i seguenti:

#### **Sovraccarico**

Appare sul display contemporaneamente con l'allarme di sovraccarico. Ciò accade quando la sonda incontra una superficie vicina o un oggetto molto grande. Il dispositivo ritorna al funzionamento normale se si solleva la bobina in su. Se l'allarme e il messaggio proseguire lungo una linea lunga, si può essere un lungo metallico, come un tubo.

In caso di elevata mineralizzazione, il dispositivo può sovraccaricare. Se la causa del sovraccarico non è un metallo di grandi dimensioni, può essere terreno stesso e questa situazione può essere superata abbassando il guadagno.

**NOTA:** È possibile aumentare o diminuire il volume di sovraccarico con il tasto on / off. Quando il volume del dispositivo è al massimo, il volume di sovraccarico sarà bassa. Poiché il volume del dispositivo viene abbassato, il volume di sovraccarico wil aumentare.

#### **Pompare il Coil**

Questo messaggio viene visualizzato quando il grilletto viene spinto in avanti per il bilanciamento del terreno. Esso non indica alcun errore o un problema. Esso indica solo ciò che dovrebbe essere fatto.

#### **Controllare Coil**

Indica un'interruzione del segnale del trasmettitore bobina di ricerca. Il connettore bobina di ricerca può essere staccato, allentato o scollegato. Se si possiede un altro rivelatore con lo stesso connettore della bobina, si prega di essere sicuri di non aver attaccato la bobina sbagliata per errore. Se nessuna delle precedenti esiste, la bobina di ricerca o il suo cavo può avere un difetto. Se il problema persiste quando si modifica la bobina di ricerca, ci può essere un problema nel circuito di comando della bobina.

# **AGGIORNAMENTO SOFTWARE**

**IMPACT** ha capacità di aggiornamento del software. Tutti gli aggiornamenti software effettuati dopo che il dispositivo viene rilasciato al mercato sarà annunciato sulla pagina web del prodotto insieme alle istruzioni di aggiornamento.

#### **Versione Information System:**

Per vedere la versione del software della scheda di sistema del **IMPACT** e LCD, mentre il dispositivo è spento, premere il meno più (+) e (-) contemporaneamente e accendere l'unità. Continuare a tenere premuti i pulsanti premuto finché è possibile leggere la versione del software. La versione principale verrà mostrato nella sezione Target ID e la versione nella finestra GB.

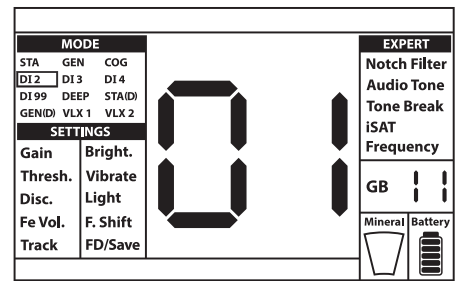

# **CARAT TERISTICHE TECNICHE** www.geotekcenter.it

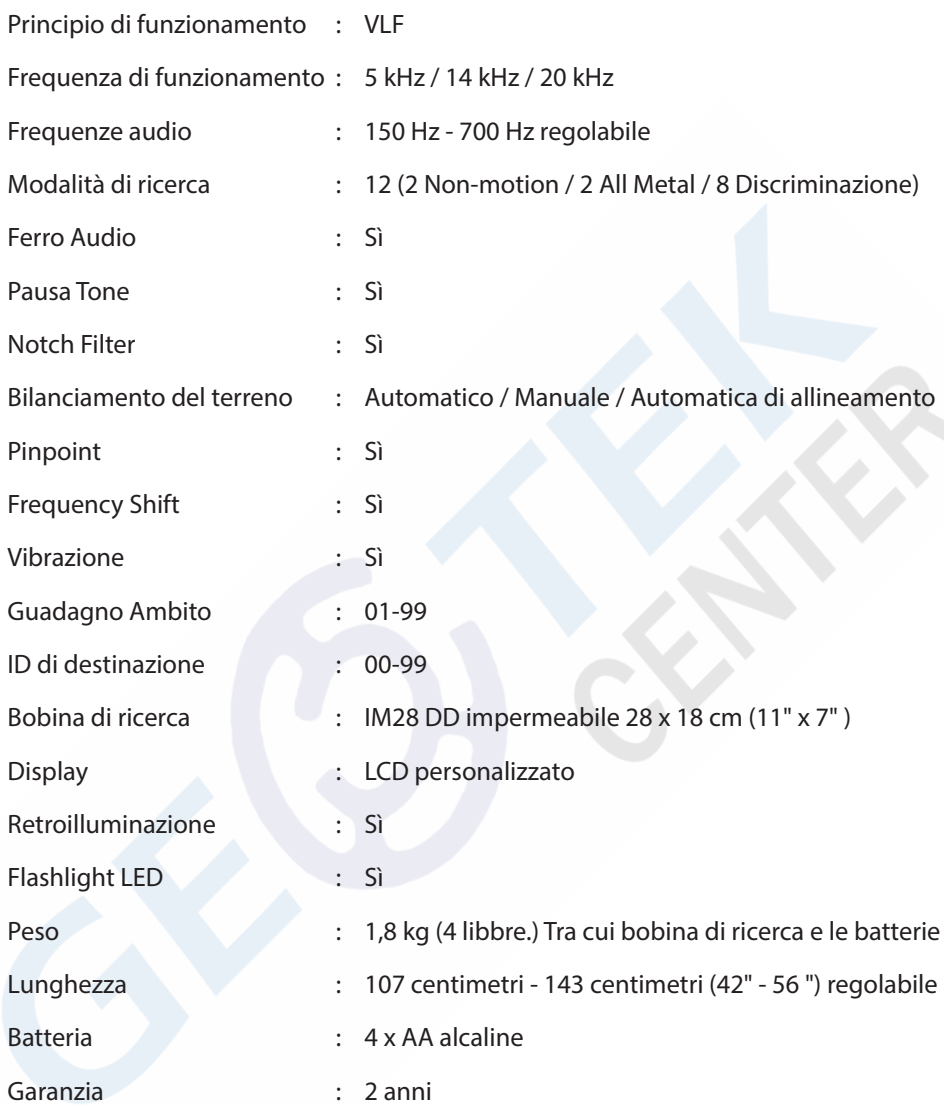

Rivelatori Nokta si riserva il diritto di modificare il design, le specifiche o accessori senza preavviso e senza alcun obbligo o responsabilità di sorta.

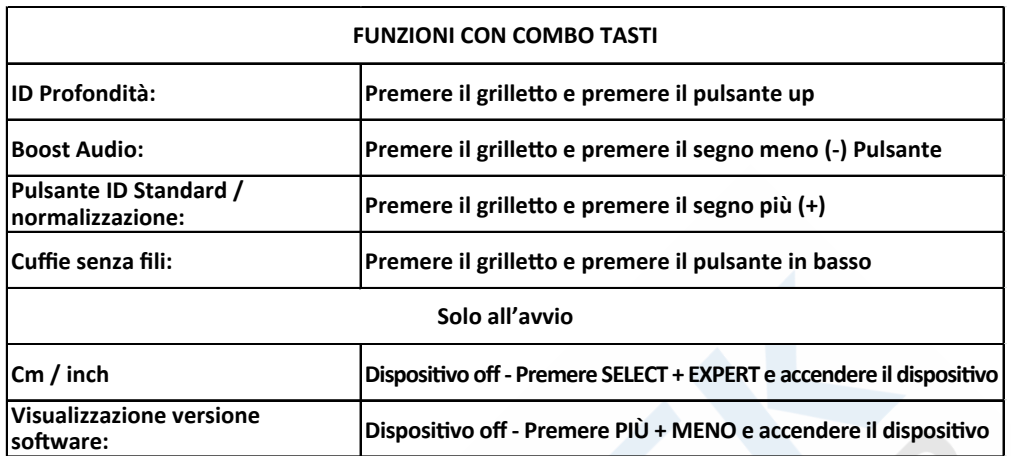

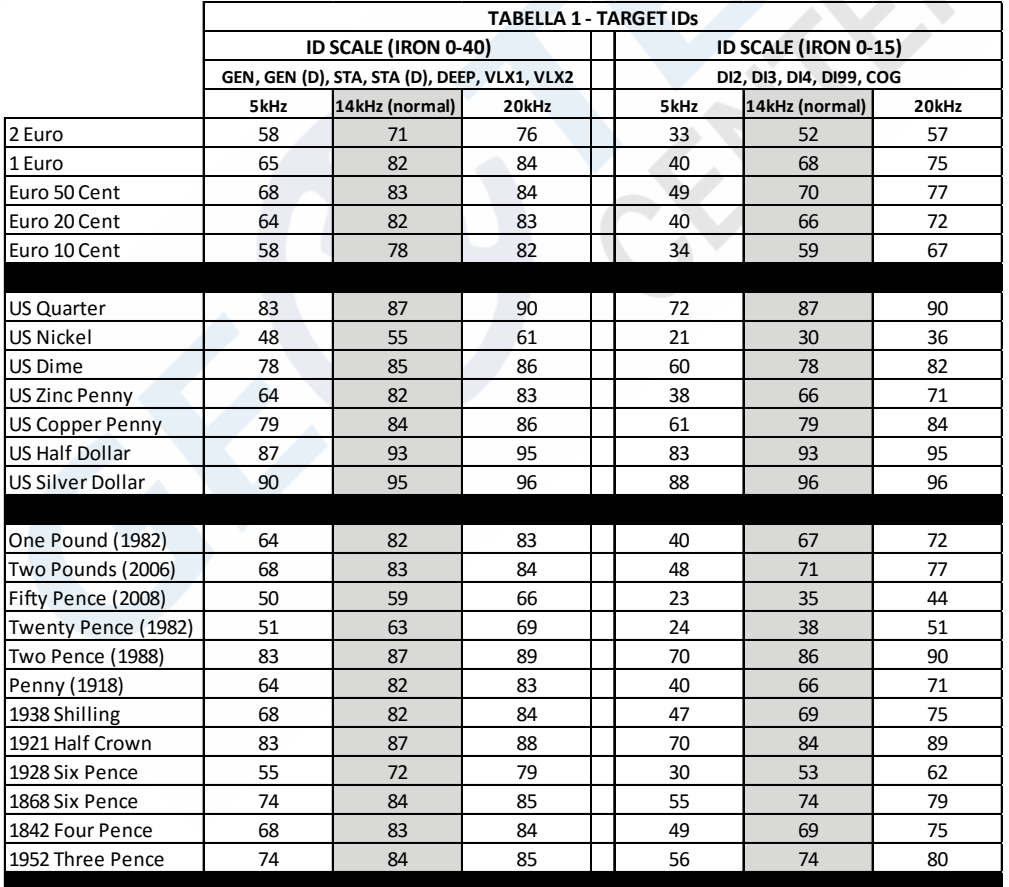

**IMPORTANTE! Se si u�lizza L'ID normalizzato, il disposi�vo produrrà gli ID a 14kHz in tu�e le frequenze. Alcune minime differenze di ID, possono essere causate da alcuni metalli o condizioni del terreno.**

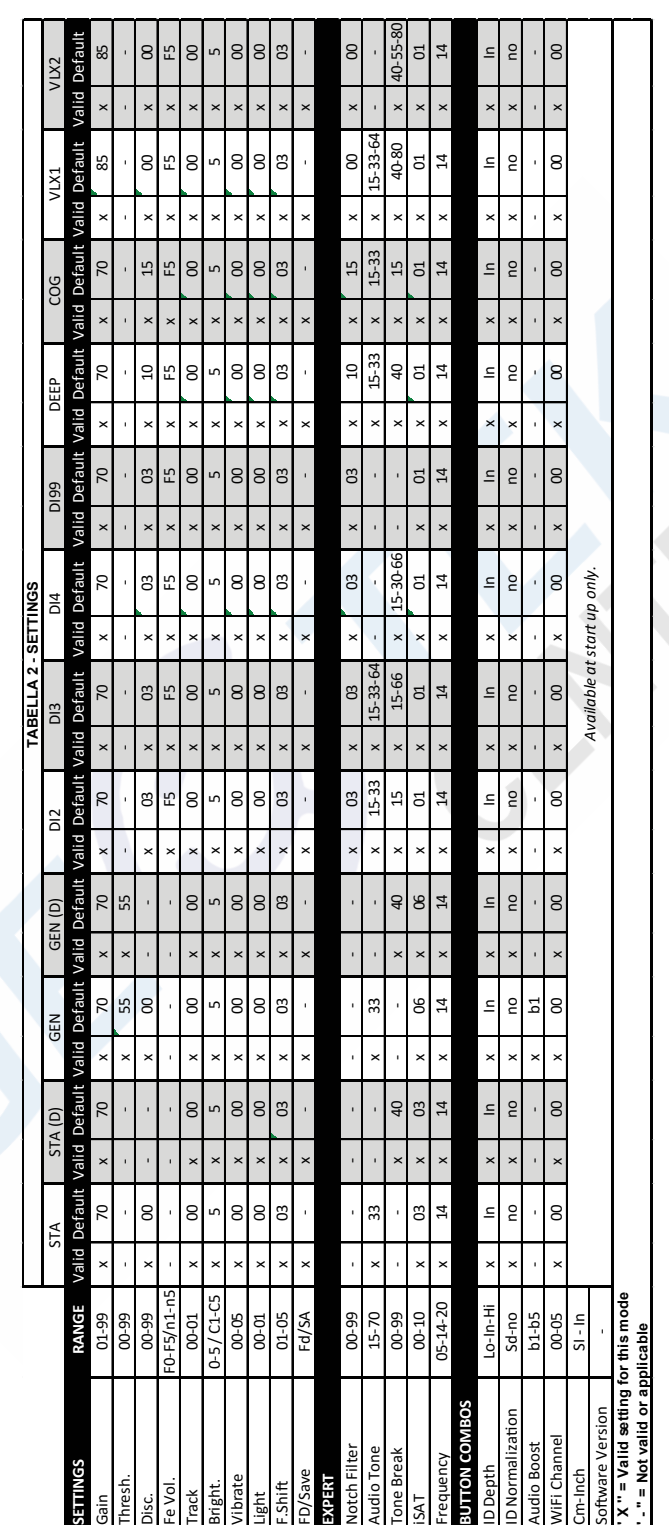

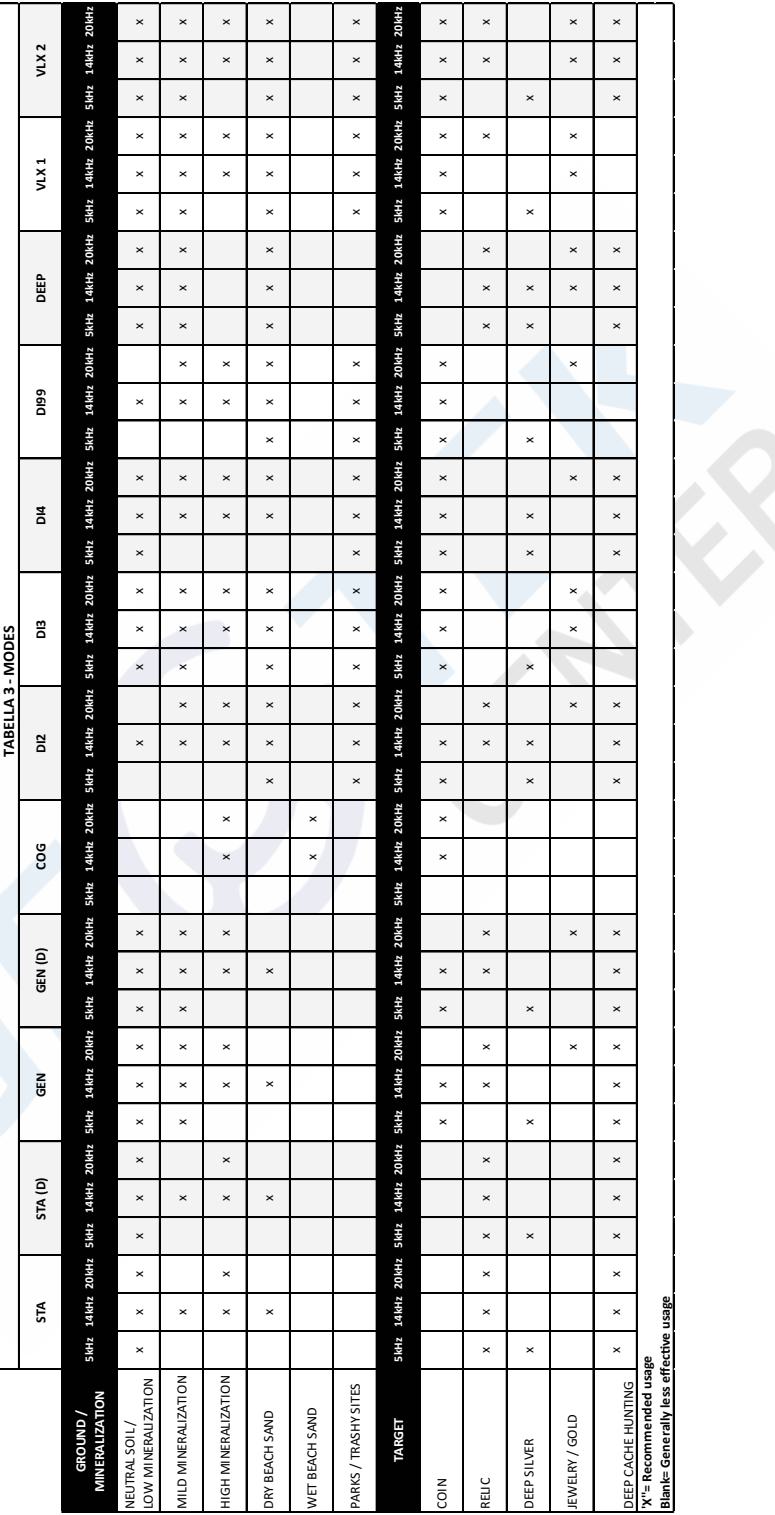

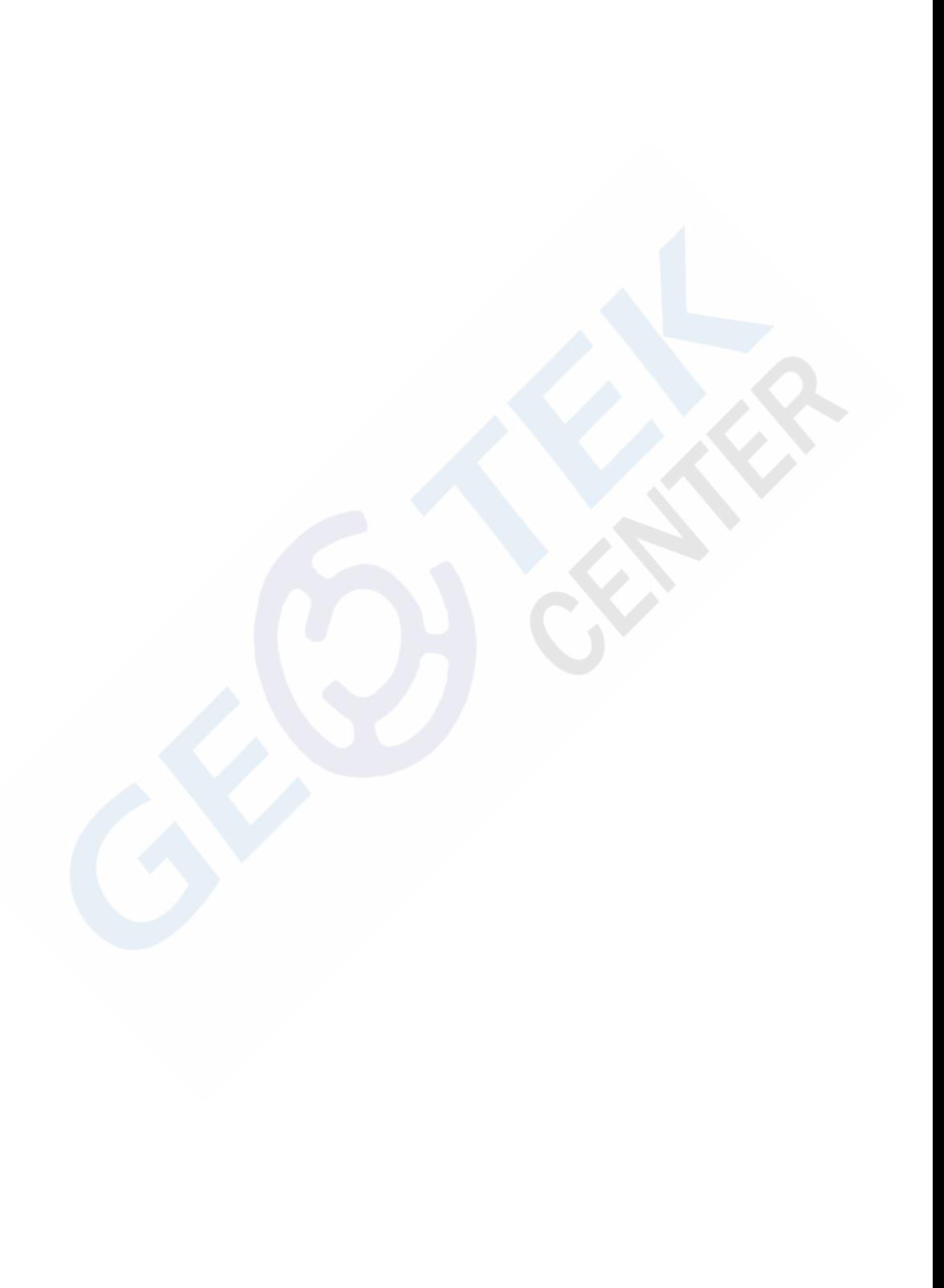

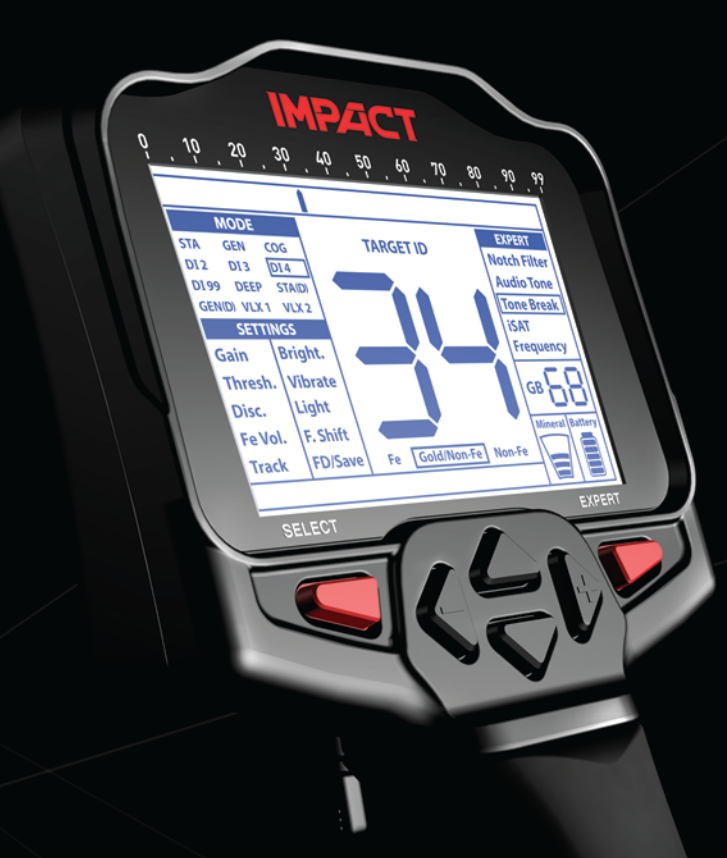

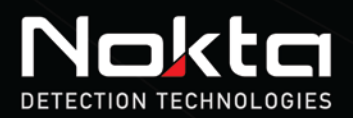

www.noktadetectors.com

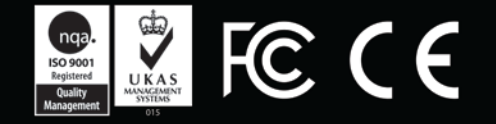